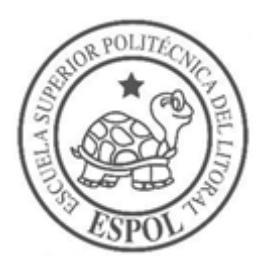

# **ESCUELA SUPERIOR POLITÉCNICA DEL LITORAL**

## **Facultad de Ingeniería en Electricidad y Computación**

"DISEÑO E IMPLEMENTACIÓN DE UN DISPOSITIVO PARA PRESENTACIÓN DE MATERIAL MULTIMEDIA UTILIZANDO HARDWARE DE BAJO COSTO Y SOFTWARE LIBRE"

## **INFORME DE PROYECTO INTEGRADOR**

Previo la obtención del Título de: **LICENCIADO EN REDES Y SISTEMAS OPERATIVOS**

Presentado por: ANDRADE CHANG CHRISTOPHER XAVIER CASTILLO CHIANG JURGEN ALEXANDER

GUAYAQUIL – ECUADOR

AÑO: 2018 - 2019

### **AGRADECIMIENTOS**

Agradezco primero al docente de la materia integradora, que nos guió de manera correcta durante todo este proceso, a la docente tutora, que nos ayudó a pulir este trabajo hasta su culminación. También a mis amigos y compañeros con los cuales estuve a lo largo de la carrera y me mostraron su apoyo cuando lo necesitaba. A mis familiares que prestaron su conocimiento y ayuda cada vez que se presentaba un obstáculo durante la carrera.

Jurgen Alexander Castillo Chiang.

Agradezco a mis profesores por haber compartido valiosos conocimientos, experiencias y consejos a lo largo de la carrera con el objetivo de que nos convirtamos en excelentes profesionales. Gracias a todos esos amigos que sin importar nada, siempre estuvieron dispuestos a ayudar.

Christopher Xavier Andrade Chang.

## **DEDICATORIA**

Este trabajo va dedicado en primer lugar a Jehová Dios, que es quien nos permite vivir el día a día, luego a mis padres, Guillermo y Maryuri, que han sido los pilares fundamentales durante todo este viaje llamado universidad, y sin los cuales no habría podido llegar a culminar esta etapa.

Jurgen Alexander Castillo Chiang.

El presente proyecto va dedicado a mis padres, por su apoyo incondicional y por toda la confianza depositada en mí.

Christopher Xavier Andrade Chang.

## **TRIBUNAL DE EVALUACIÓN**

**Ing. Santacruz Maridueña María PROFESOR TUTOR**

 **Ing. Criollo Bonilla Ronald PROFESOR DE LA MATERIA**

## **DECLARACIÓN EXPRESA**

"La responsabilidad y la autoría del contenido de este Trabajo de Titulación, nos corresponde exclusivamente; y damos nuestro consentimiento para que la ESPOL realice la comunicación pública de la obra por cualquier medio con el fin de promover la consulta, difusión y uso público de la producción intelectual"

**Christopher Xavier Andrade Chang**

**Jurgen Alexander Castillo Chiang**

### **RESUMEN**

<span id="page-7-0"></span>En el presente documento se describe el diseño e implementación de un dispositivo que facilite la presentación de contenido multimedia en las aulas de clase de ESPOL. Mediante las técnicas utilizadas en la metodología de Design Thinking, se pudo concluir que gran parte de los estudiantes no cuenta con una portátil y que, al momento que requerir una en el aula de clases para realizar presentaciones, estos recurren a prestar una a compañeros o docentes.

Esta solución tiene la finalidad de ofrecer a la comunidad politécnica una herramienta ligera, portátil y de fácil uso que reemplace a los computadores portátiles al momento de querer realizar una presentación en clase.

Para que esto se lleve a cabo, es necesario hacer uso de hardware de bajo costo y software libre por lo que se contará con una aplicación desarrollada en lenguaje de programación Java, la cual se encargará de permitir al usuario escoger el contenido que desee presentar, y que será instalada y ejecutada sobre una placa Raspberry Pi modelo 3B+ corriendo Raspbian 4.14 como sistema operativo.

**Palabras Clave:** presentaciones, ESPOL, Design Thinking, computadores portátiles, Raspberry Pi.

### **ABSTRACT**

<span id="page-8-0"></span>*In the present document, it is described the design and implementation of a device that facilitates the presentation of multimedia content in the classrooms of ESPOL. Through techniques used in the Design Thinking methodology, it was concluded that great part of the students does not count with a personal computer and that, at the moment of having to make a presentation in the classroom, they opt to borrow one from another student or a teacher.*

*This solution has the purpose of offering to the polytechnic community a light, portable and easy to use tool that replaces personal computers when they want to make presentations in class.*

*For this to take place, it is necessary to make use of low-cost hardware and open source software. That is why, it will count with an application developed in Java as the programming language, which will allow the user to choose the content it wants to present, and that will be installed and run over a Raspberry Pi model 3B+ board with Raspbian 4.14 as the operative system.*

*Keywords: presentations, ESPOL, Design Thinking, personal computers, Raspberry Pi.*

## ÍNDICE GENERAL

<span id="page-9-0"></span>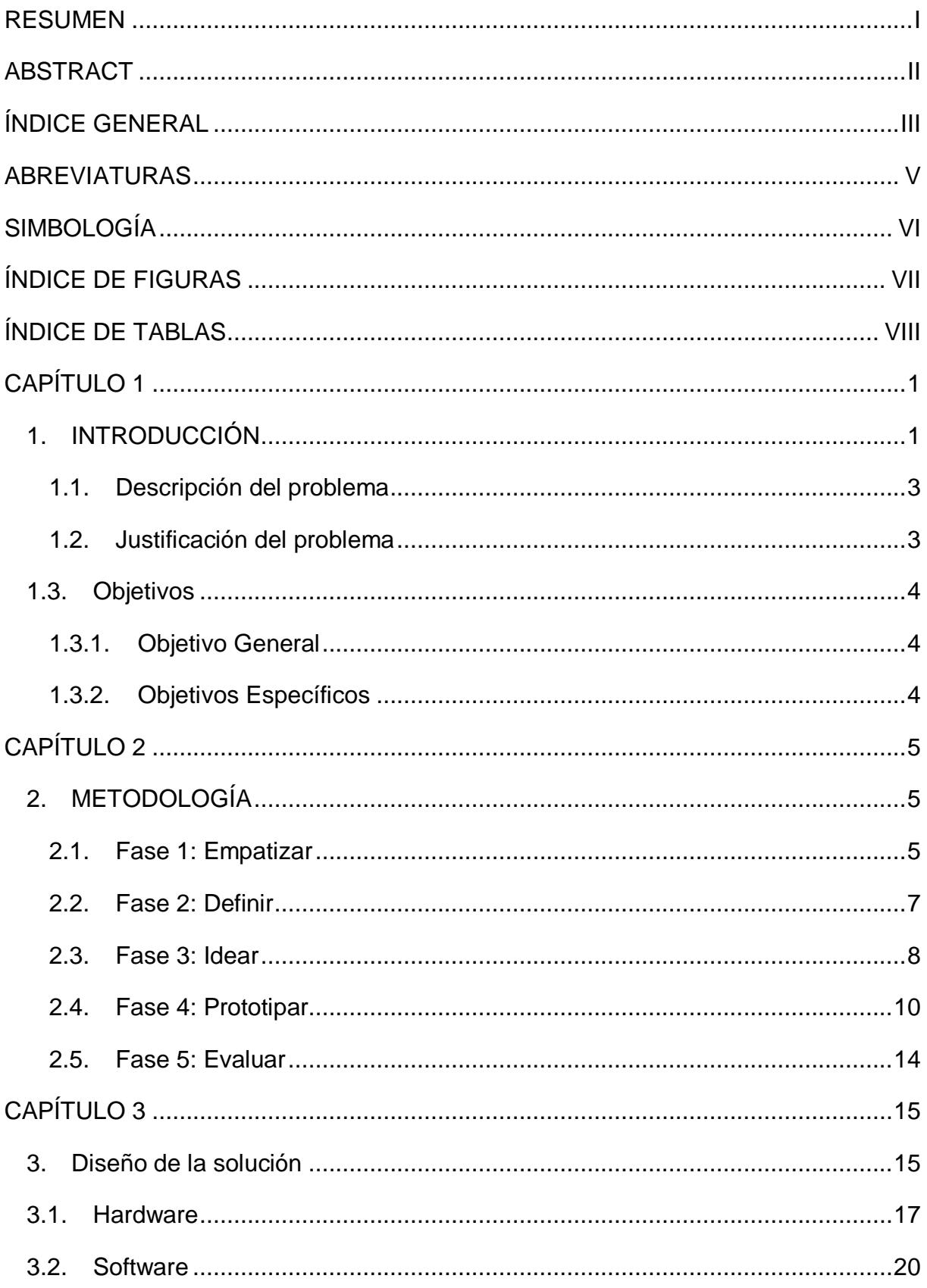

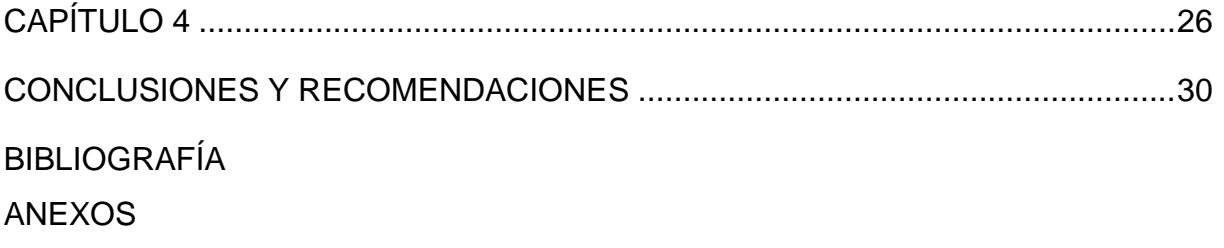

## **ABREVIATURAS**

<span id="page-11-0"></span>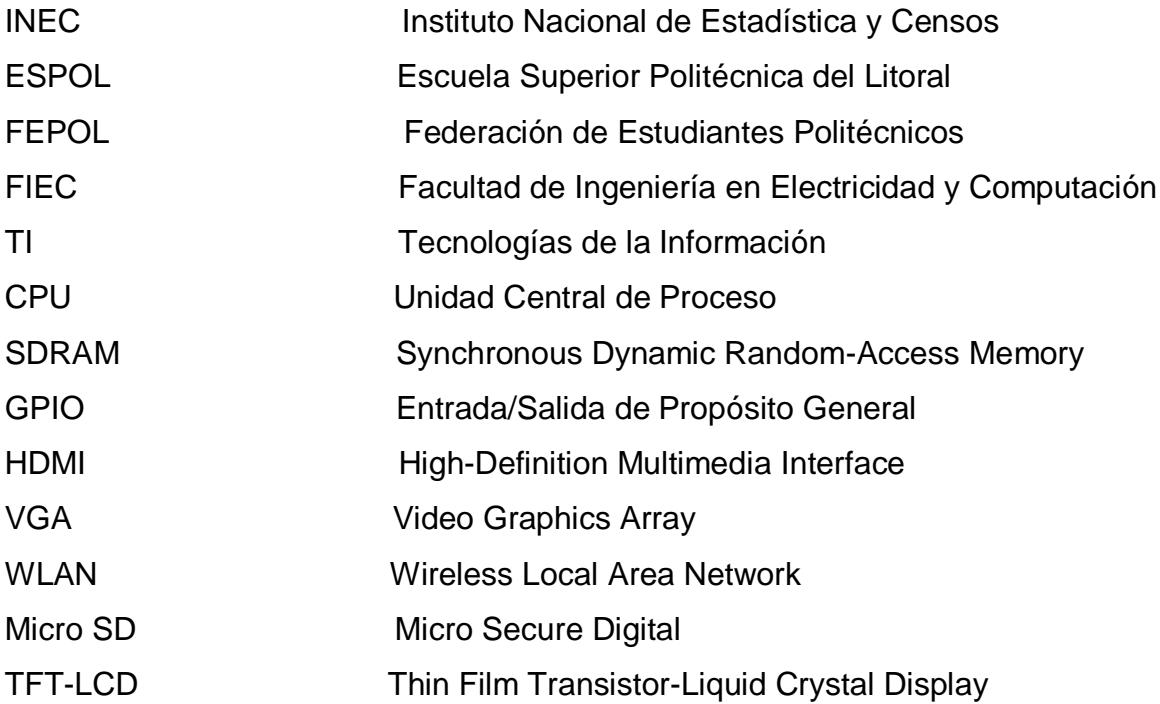

# **SIMBOLOGÍA**

<span id="page-12-0"></span>SoC System on a Chip

Ghz Gigahertz

# **ÍNDICE DE FIGURAS**

<span id="page-13-0"></span>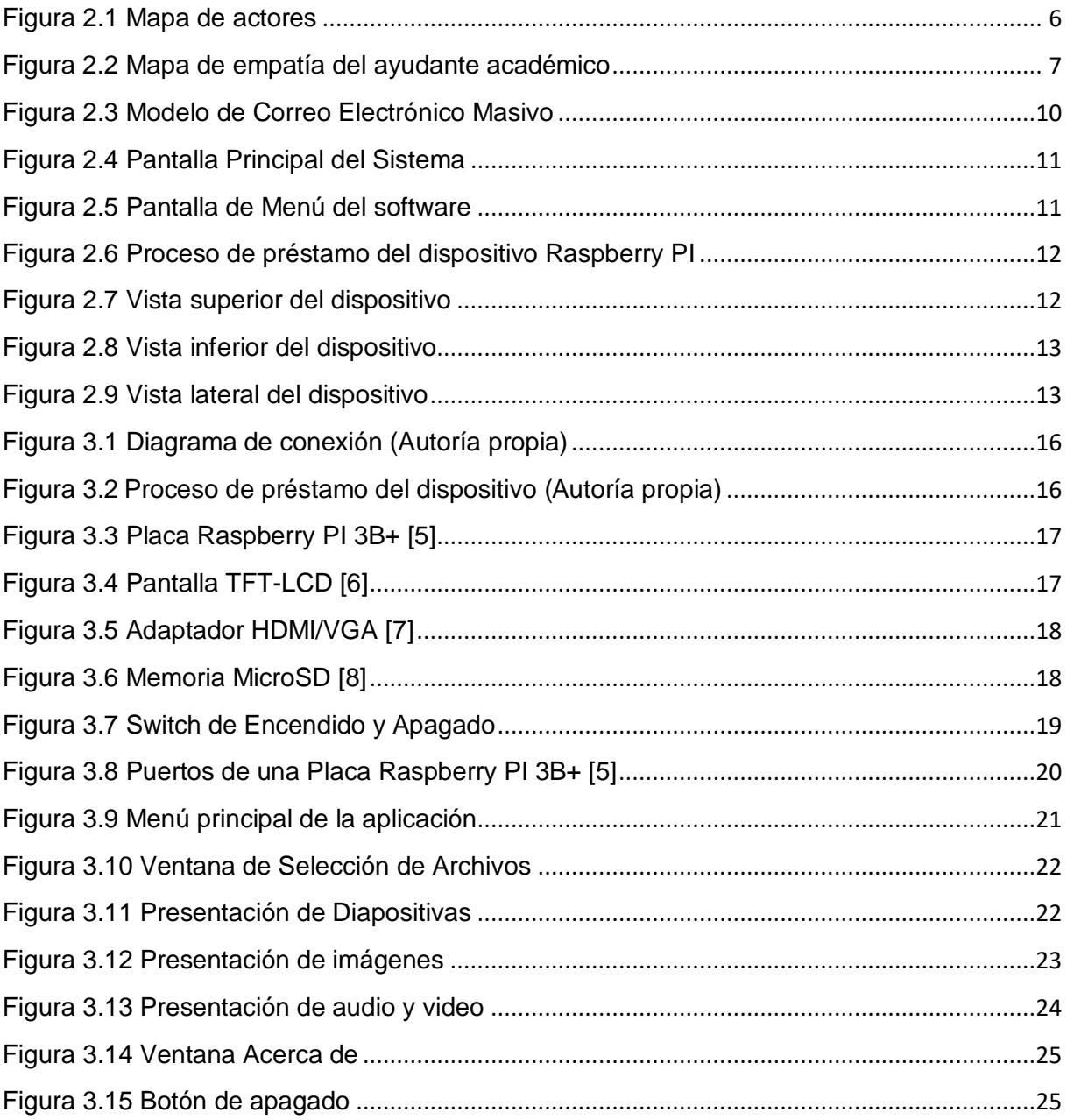

## **ÍNDICE DE TABLAS**

<span id="page-14-0"></span>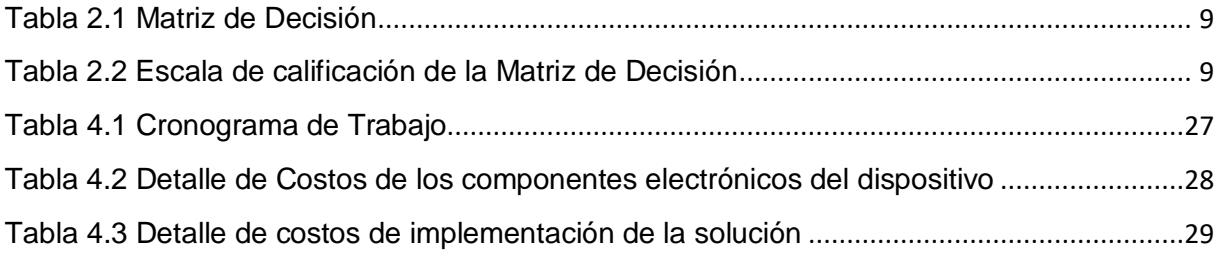

# **CAPÍTULO 1**

### <span id="page-15-1"></span><span id="page-15-0"></span>**1. INTRODUCCIÓN**

Desde su creación, la computadora portátil ha significado un gran avance en el mundo tecnológico. Gracias a su facilidad de manejo y traslado supone mayor comodidad para el usuario [1], lo que la ha llevado a ser uno de los dispositivos con más demanda en el mercado hoy en día.

Aunque existen otros dispositivos como teléfonos inteligentes o tabletas, las computadoras portátiles siguen ocupando un gran terreno debido a que se complementan de gran manera con los demás dispositivos inteligentes, simplificando aún más la vida del consumidor.

Según estudios del Instituto Nacional de Estadística y Censos INEC para el año 2016 sólo el 27.6% de los hogares ecuatorianos tenían a su disposición una computadora portátil mientras que, el 26.7% con una de escritorio [2]. De acuerdo a estos datos, se puede afirmar que en la actualidad la falta de un equipo informático en los hogares dificulta la tarea de auto aprendizaje, modalidad que se va aplicando cada vez más en la educación superior.

Debemos destacar que, por ejemplo, existe la iniciativa por parte del Municipio de Guayaquil de impulsar el desarrollo tecnológico de los bachilleres de colegios fiscales y fiscomisionales otorgando tabletas de última generación a todos los graduados, pero existen algunos que no utilizan estos dispositivos con fines educativos [3].

Sin embargo, esta situación no se da en todos los lugares ya que, por ejemplo, en México no existe este problema, o no en gran proporción.

Un 78% de los estudiantes si cuentan con una computadora portátil y la usan para sus estudios universitarios. Cabe recalcar que de ese 78% todos los equipos tenían menos de 2 años de haber sido adquiridos [4].

Ya que no es conveniente tener una pantalla cada vez más grande, el uso de un proyector es de gran utilidad hoy en día, dado que además de proyectar imágenes y videos, gracias al internet, se le ha añadido nuevas funcionalidades haciendo del proyector un dispositivo aún más eficiente.

En la actualidad es muy común ver un proyector en sala de reuniones, aulas de clases, etc., ya que permite apreciar contenido multimedia. Esto hace que el espectador capte de manera más fácil y rápida la información que se quiere transmitir, lo que permite optimizar el tiempo, factor muy importante en el mundo de la educación y los negocios.

De igual modo el hardware de bajo costo ha venido ganando popularidad últimamente, ya que su funcionalidad se puede aplicar en varios campos de la ingeniería, la educación, la agricultura, entre otros. Los grandes exponentes de este tipo de hardware son Arduino y Raspberry PI. El desarrollo del proyecto estará enfocado en el uso del segundo dispositivo mencionado.

Raspberry PI es una computadora de bajo costo capaz de conectarse a cualquier dispositivo [5]. Es una pieza tecnológica muy interesante ya que permite a personas de todas las edades explorar el mundo de las ciencias computacionales, y aprender a programar en lenguajes como Scratch y Python. Esta pieza es tan versátil que puede ser usada como base para un sin número de proyectos.

#### <span id="page-17-0"></span>**1.1. Descripción del problema**

En la actualidad existen estudiantes, ayudantes, profesores o instructores que no cuentan con una computadora portátil, ya que se requiere hacer una importante inversión para adquirir una. En el caso de contar con una por lo general no la llevan consigo a la universidad, debido al temor de que puede ser hurtada u olvidada.

En el caso de los ayudantes de docencia en ESPOL, sin este recurso, les es difícil hacer uso de un proyector para impartir de mejor manera su clase, lo cual los obliga a utilizar la pizarra.

Esto último demanda de más tiempo para presentar información relacionada a la clase, que podría ahorrarse utilizando de manera eficiente material multimedia. La Federación de Estudiantes Politécnicos del Litoral FEPOL, agrupación encargada de representar a los estudiantes en ESPOL, cuenta con ayudantes de docencia que dictan clases gratuitas en vísperas de exámenes, los cuales afrontan la situación mencionada anteriormente, por lo que la solución que hemos propuesto los convierte a ellos en los principales beneficiados.

#### <span id="page-17-1"></span>**1.2. Justificación del problema**

Este proyecto se realiza debido a la necesidad que tienen hoy en día ayudantes y docentes para poder impartir de manera más efectiva una clase, ya que, si no se poseen los equipos adecuados, el estudiante no podrá sacar el máximo provecho, perdiendo interés y perjudicando su rendimiento académico.

Las herramientas de tecnologías de la información nos brindan muchas soluciones en el campo de la educación, detalle que hemos decidido aprovechar de la mejor manera. Por esta razón, el principal objetivo del proyecto es mejorar la experiencia del ayudante académico al momento de realizar presentaciones con contenido multimedia, optimizando los recursos del aula de clases y desde luego, expandirse a otras áreas como los negocios y cualquier otra donde se necesiten realizar presentaciones mediante un proyector.

Se debe tener siempre presente que la tecnología abre el camino a la innovación y el desarrollo por lo que es necesario que esta vaya de la mano con la educación para que así futuras generaciones se vean beneficiadas y también puedan seguir creando soluciones que revolucionen una vez más el mundo tecnológico y de esta manera simplifiquen la vida de las personas optimizando el recurso más valioso para todos, el tiempo.

### <span id="page-18-0"></span>**1.3. Objetivos**

#### <span id="page-18-1"></span>**1.3.1. Objetivo General**

 Diseñar e implementar un dispositivo utilizando hardware de bajo costo y software libre para la presentación de contenido multimedia a ser utilizado por personas dedicadas a la actividad académica en ESPOL.

#### <span id="page-18-2"></span>**1.3.2. Objetivos Específicos**

- Determinar los requerimientos necesarios para que el dispositivo implementado sea de utilidad para el público objetivo a través del hardware Raspberry PI 3B+, Sistema Operativo Raspbian y lenguaje de programación Java.
- Diseñar un prototipo de la solución utilizando hardware de bajo costo.
- Implementar el dispositivo según lo establecido con el cliente para su utilización.
- Validar con el cliente el funcionamiento del dispositivo para poder elaborar un reporte de fallas que nos ayuden a mejorar el dispositivo.

# **CAPÍTULO 2**

### <span id="page-19-1"></span><span id="page-19-0"></span>**2. METODOLOGÍA**

El del proyecto se llevó a cabo utilizando la metodología Design Thinking (Pensamiento de diseño) para desarrollar una idea que nos permita presentar contenido multimedia en las aulas de la ESPOL, usando las Tecnologías de la Información (TI).

Para esto se procedió a describir algunas de las herramientas utilizadas en las distintas fases del Design Thinking, tales como encuestas, entrevistas, así como también los resultados obtenidos luego de su implementación.

#### <span id="page-19-2"></span>**2.1. Fase 1: Empatizar**

En la primera fase del Design Thinking, se busca empatizar con nuestro cliente, los estudiantes y ayudantes de docencia, para lo cual se empezó realizando un mapa de actores, detallado en la figura 2.1., para identificar a todas las personas que figuran en nuestra problemática. Una vez identificados los actores se procedió a realizar encuestas y entrevistas a nuestro cliente, cuyas plantillas se encuentran en el anexo A.

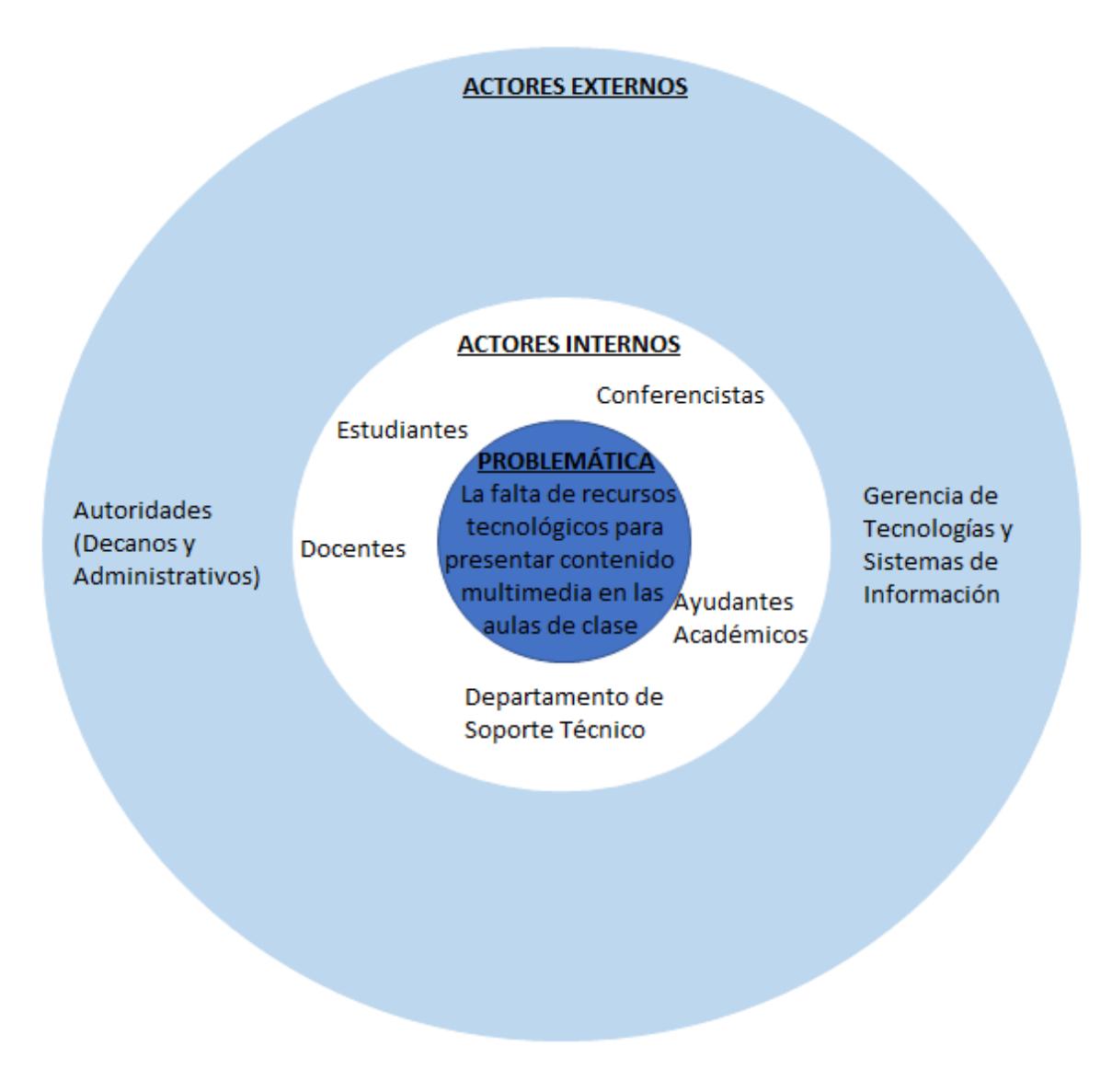

**Figura 2.1 Mapa de actores**

<span id="page-20-0"></span>Un ayudante académico entrevistado, estudiante de la Facultad de Ingeniería en Electricidad y Computación FIEC, comentó los problemas que se le presentaban al momento de dictar su clase, como por ejemplo la falta de un computador portátil para mostrar de mejor manera el contenido de la materia. La información que él proporcionó fue muy útil para realizar el mapa de empatía el cual se encuentra en la figura 2.2 de manera completa.

Luego se procedió a realizar encuestas a los estudiantes y ayudantes académicos, las cuales incluían preguntas acerca de la experiencia al momento de realizar presentaciones en sus clases. Podemos encontrar sus respuestas en el anexo 2. También se realizaron entrevistas en las cuales se utilizó preguntas tomadas del Design Thinking.

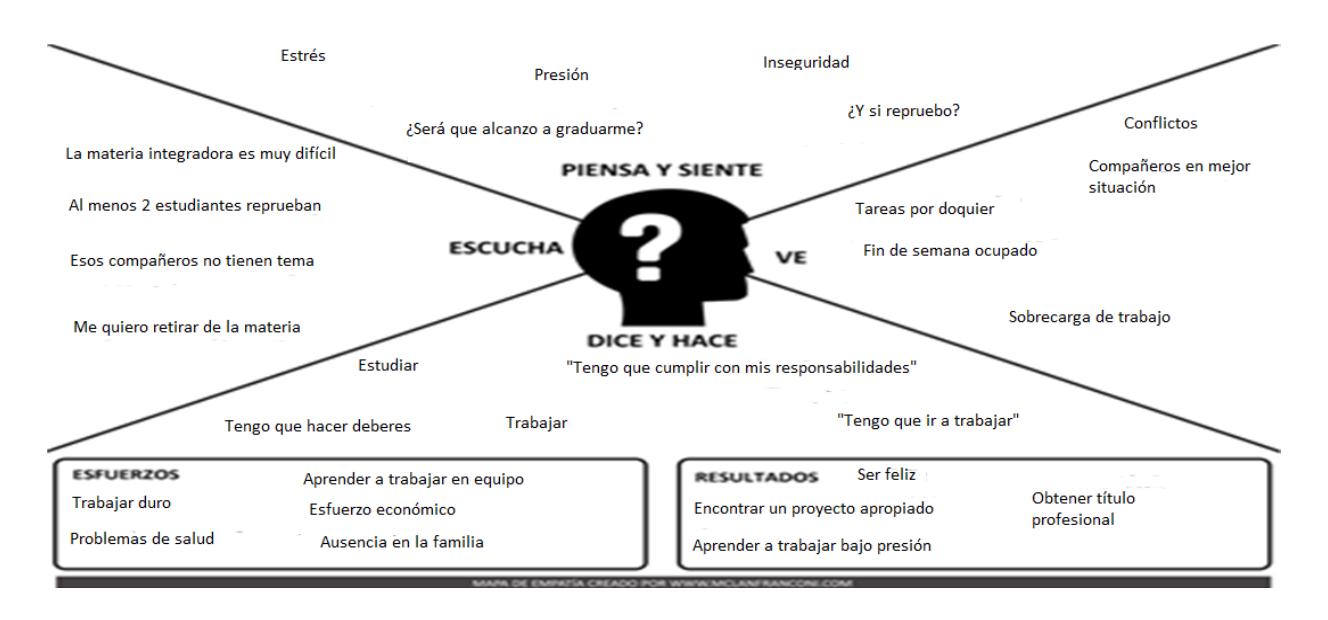

**Figura 2.2 Mapa de empatía del ayudante académico**

#### <span id="page-21-1"></span><span id="page-21-0"></span>**2.2. Fase 2: Definir**

Para esta fase se definió "insights" (supuestos) que notamos de nuestro cliente al momento de expresarse con respecto al problema definido. Utilizando la información recolectada en las entrevistas a los actores de nuestro proyecto, se encontraron los siguientes problemas:

- No todos los estudiantes cuentan con un computador portátil.
- El estudiante, si posee un computador portátil, no lo lleva a la universidad debido a la inseguridad.
- El profesor en ocasiones no lleva su computador portátil a su clase.
- No todas las aulas cuentan con un computador de escritorio.

Luego de enlistar los posibles insights, procedimos a crear un perfil de usuario, en el cual se describe como sería el usuario ideal para el uso de nuestro dispositivo. Se concluyó que debía ser un estudiante universitario de ESPOL con una edad aproximada de entre 17 a 25 años y que además cumpliera con la función de ayudante académico.

En el capítulo 1 sección 1.1 se detalla la descripción del problema de nuestro proyecto con más detalle, mientras que en la sección 1.2 se explica la justificación del problema, la cual se resume en la necesidad que tienen ayudantes y docentes para dictar su clase de manera más efectiva y con mayor impacto en el aprendizaje de los estudiantes.

#### <span id="page-22-0"></span>**2.3. Fase 3: Idear**

Para la tercera fase, una vez definido el problema, se propuso varias soluciones a la problemática. Dicho lo anterior, se enumeran las ideas que más destacaron una vez realizada la técnica de lluvia de ideas:

- Diseño e implementación de un dispositivo usando Raspberry PI para la presentación de contenido multimedia.
- Proveer a cada aula de la universidad con un CPU (Unidad Central de Proceso).
- Que todos los proyectores de la universidad cuenten con adaptador WiFi (Wireless Fidelity).
- Proveer de memorias flash a los estudiantes para que almacenen su información.
- Incentivar a los estudiantes a usar escritorio remoto.

<span id="page-23-0"></span>

| <b>NECESIDAD</b><br><b>SOLUCIÓN</b>                                                                   | <b>Portabilidad</b> | <b>Permite realizar</b><br>presentaciones<br>en el aula de<br><b>clases</b> | <b>Optimiza</b><br>tiempo | <b>Bajo costo</b> | <b>Facilidad de</b> | <b>Tiempo de</b><br>implementación implementación | <b>TOTAL</b> |
|----------------------------------------------------------------------------------------------------|---------------------|-----------------------------------------------------------------------------|---------------------------|-------------------|---------------------|---------------------------------------------------|--------------|
| Que todos los proyectores de<br>la universidad cuenten con<br>adaptador Wifi.                         | 5                   | 5                                                                           | 3                         | $\overline{2}$    | 3                   | 3                                                 | 21           |
| Envío de mail masivo sobre<br>sobre préstamo de laptops en<br>la universidad.                         | 1                   |                                                                             | 2                         | 5                 | 5.                  | 4                                                 | 18           |
| Dictar charlas acerca del<br>almacenamiento en la nube.                                               | 1                   | 1                                                                           | $\overline{2}$            | $\overline{2}$    | 3                   | 3                                                 | 12           |
| Incentivar el uso de escritorio<br>remoto.                                                            | $\mathcal{P}$       | 4                                                                           | 4                         | 5                 | 3                   | 3                                                 | 21           |
| Proveer de memorias flash a<br>los estudiantes.                                                       | Δ                   | 4                                                                           | 4                         | 3                 | 3                   | 3                                                 | 21           |
| Dispositivo utilizando<br>Raspberry Pi para la<br>presentación de contenido<br>multimedia.            | 5                   | 5                                                                           | 4                         | 3                 | 4                   | 3                                                 | 24           |
| Proveer a cada aula de la<br>universidad con un CPU.                                                  | 3                   | 5                                                                           | 5                         | 1                 | 3                   | $\overline{2}$                                    | 19           |
| Incentivar a los ayudantes de<br>docencia a compartir el<br>material de la clase con<br>anterioridad. | 1                   | $\overline{2}$                                                              | 5                         | 4                 | 3                   | 4                                                 | 19           |
| Servicio de préstamo de<br>computadoras portátiles para<br>estudiantes de la ESPOL.                   | 5                   | 5                                                                           | 4                         | $\overline{2}$    | 3                   | 3                                                 | 22           |

**Tabla 2.1 Matriz de Decisión [Autoría Propia**

| <b>MUY BUENO</b> | 5 |
|------------------|---|
| <b>BUENO</b>     | Δ |
| <b>ACEPTABLE</b> | з |
| MALO             | 2 |
| <b>MUY MALO</b>  |   |

<span id="page-23-1"></span>**Tabla 2.2 Escala de calificación de la Matriz de Decisión [Autoría Propia]**

En la tabla 2.1 se muestra la matriz de decisión, en la cual se incluyeron diferentes soluciones para el problema detectado, de tal manera que usando la escala de calificación mostrada en la tabla 2.2 se pudo identificar las ideas más acertadas para resolver el problema, de tal manera que los actores se vean beneficiados con el desarrollo de la misma.

De esta manera se definió que los prototipos serían un dispositivo utilizando Raspberry PI que permita a los estudiantes realizar presentaciones multimedia en caso de no haber un computador portátil o algún dispositivo electrónico a la mano, y un servicio de préstamo de computadoras portátiles para los estudiantes de ESPOL.

#### <span id="page-24-0"></span>**2.4. Fase 4: Prototipar**

De acuerdo con los resultados obtenidos matriz de decisión, se procedió a prototipar las ideas que lograron alcanzar una mayor calificación. Estas ideas fueron: un sistema de préstamo de computadores portátiles y un dispositivo que permita la presentación de contenido multimedia.

En el caso del servicio de préstamos se realizaron dos prototipos. El primero consiste en enviar un correo masivo para informar y al mismo tiempo incentivar a la comunidad politécnica a hacer uso de este servicio, el mismo que podemos observar en la figura 2.3.

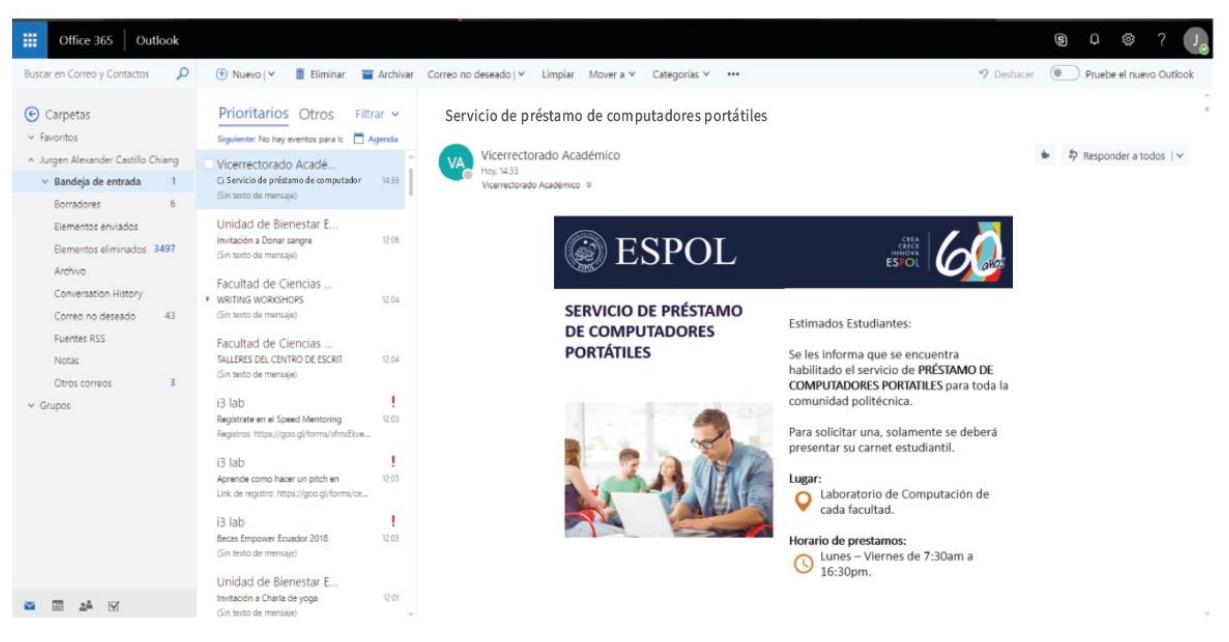

**Figura 2.3 Modelo de Correo Electrónico Masivo [Autoría Propia]**

<span id="page-24-1"></span>Como segundo prototipo de baja resolución se elaboraron interfaces del sistema de préstamos para tener una idea de cómo sería el software de esta idea. A continuación, se detallan dos de ellas:

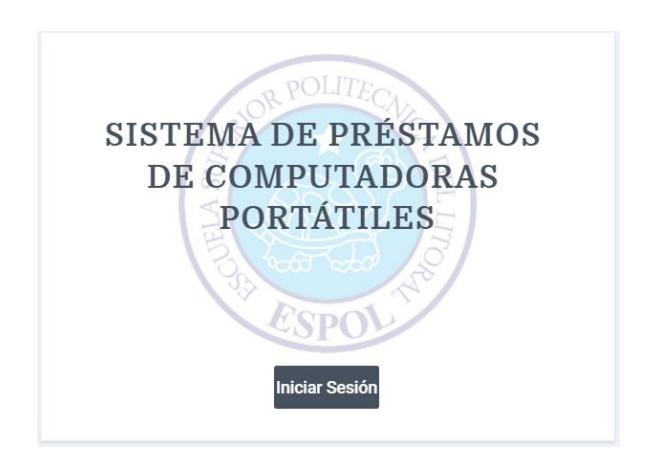

**Figura 2.4 Pantalla Principal del Sistema [Autoría Propia]**

<span id="page-25-0"></span>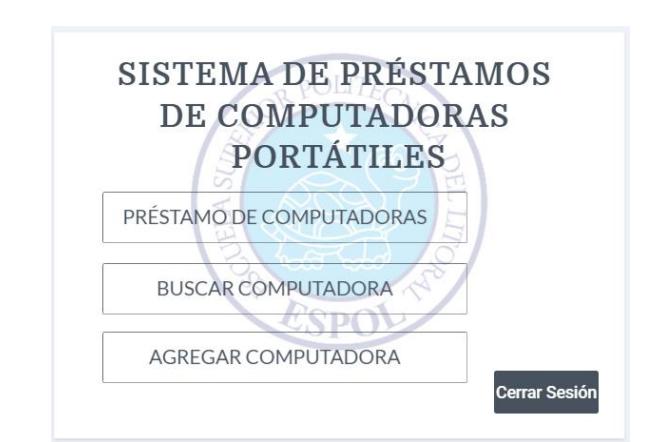

<span id="page-25-1"></span>**Figura 2.5 Pantalla de Menú del software [Autoría Propia]**

En la figura 2.4 vemos la pantalla principal del software, donde se ve un botón de inicio sesión que permitirá ingresar las credenciales del usuario para acceder al sistema. En la figura 2.5 se observa el menú con las posibles opciones que contendría el sistema.

Para la segunda idea, el dispositivo utilizando Raspberry PI como reproductor de contenido multimedia, se realizó como primer prototipo una historieta demostrando el proceso para realizar el préstamo del dispositivo:

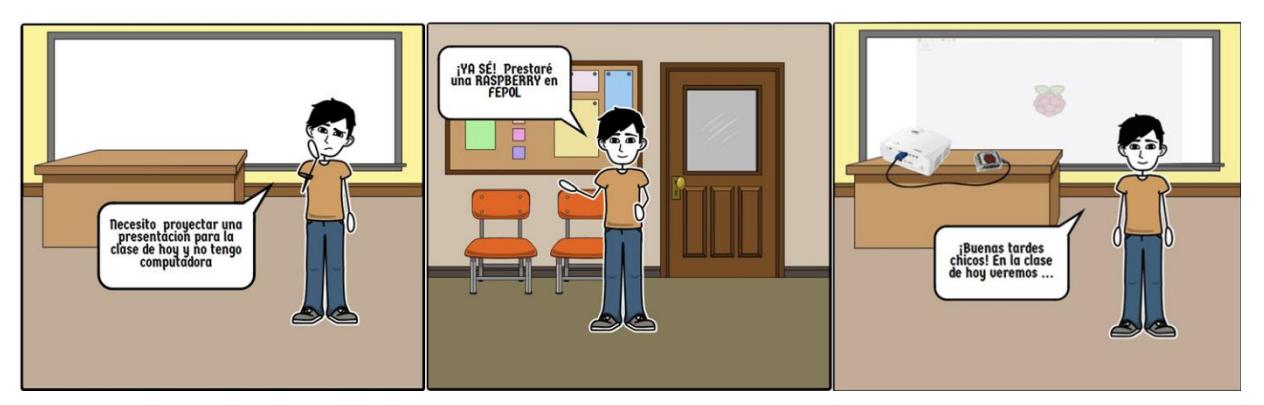

<span id="page-26-0"></span>**Figura 2.6 Proceso de préstamo del dispositivo Raspberry PI [Autoría Propia]**

Observando la figura 2.6, en el primer gráfico vemos la necesidad que tiene el estudiante de realizar una presentación utilizando el proyector. Luego recuerda que tiene la opción de prestar el dispositivo en FEPOL, y en el último gráfico vemos como el dispositivo es utilizado por el estudiante.

Como segundo prototipo se realizó un modelo 3D del dispositivo, apreciado en la figura 2.7, utilizando el sitio web tinkercat.com, la cual se especializa en realizar este tipo de diseños. A continuación, se muestran las diferentes vistas del prototipo:

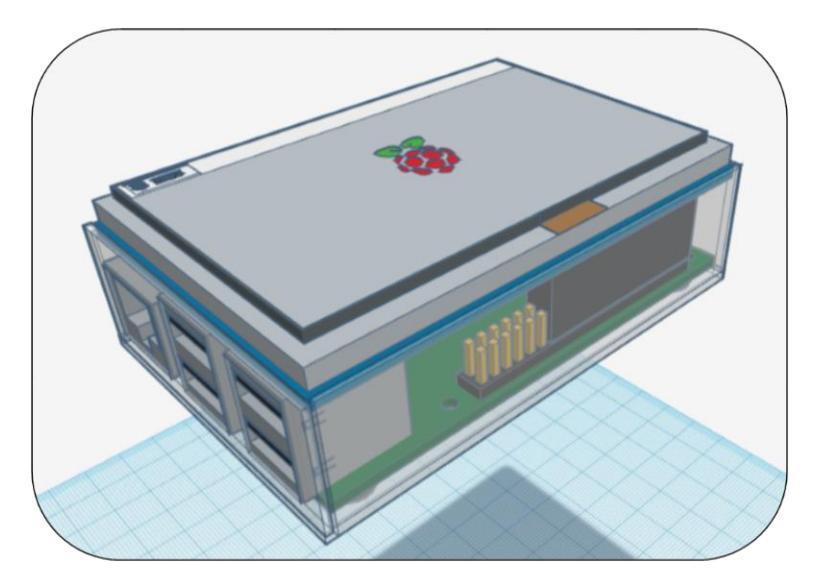

<span id="page-26-1"></span>**Figura 2.7 Vista superior del dispositivo [Autoría Propia]**

En la figura 2.8 podemos apreciar la parte inferior del dispositivo, en el que se resalta pequeños orificios que funcionar como sistema de ventilación, además de sus cuatro soportes de goma.

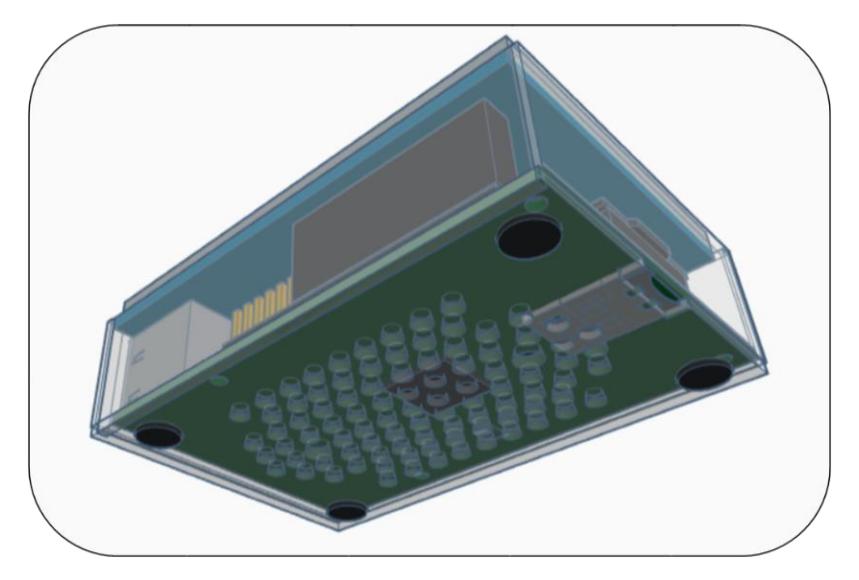

**Figura 2.8 Vista inferior del dispositivo [Autoría Propia]**

<span id="page-27-0"></span>En la figura 2.9, notamos las distintas entradas que tendrá el dispositivo como lo son: una interfaz de red y cuatro puertos USB.

<span id="page-27-1"></span>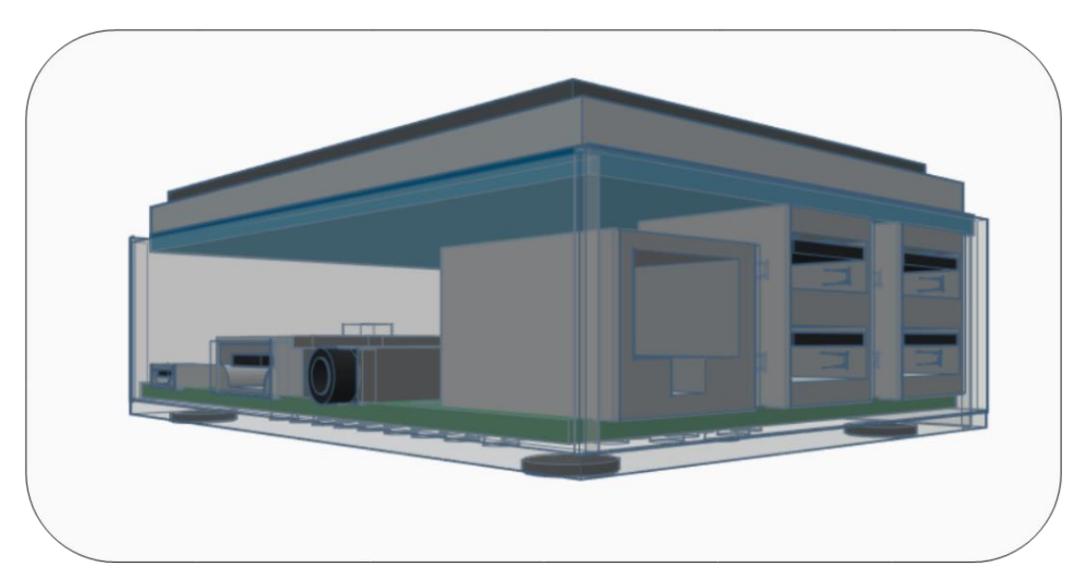

**Figura 2.9 Vista lateral del dispositivo [Autoría Propia]**

#### <span id="page-28-0"></span>**2.5. Fase 5: Evaluar**

Luego de probar el prototipo con el cliente, se recibieron ciertas recomendaciones, entre estas están:

- Conseguir una pantalla más grande
- Cambiar la carcasa de color para que no se vea el interior del dispositivo
- Elaborar un manual de usuario para el dispositivo
- Que tenga puntero de ser posible
- Que contenga un navegador web
- Que esté disponible lo más pronto posible

Teniendo estas recomendaciones en cuenta, se intentará en la medida de lo posible de llevarlas a cabo, para que el usuario se sienta más cómodo con el dispositivo, y la experiencia de enseñar sea aún mejor. En la sección de anexos se encontrarán las matrices feedback (retroalimentación) de los clientes con las recomendaciones que dieron.

# **CAPÍTULO 3**

#### <span id="page-29-1"></span><span id="page-29-0"></span>**3. Diseño de la solución**

Como solución a la problemática se procedió a diseñar un dispositivo para facilitar la presentación de contenido multimedia. La finalidad es brindar al usuario un dispositivo ligero, fácil de utilizar y que sus componentes sean de bajo costo. Además, debe ir acompañado de una interfaz agradable e intuitiva, que permita mostrar lo que desee de manera sencilla y en muy pocos pasos.

En la figura 3.1, podemos observar cómo están dispuestos todos los componentes que forman parte de la solución, que consiste en conectar una pantalla TFT-LCD (Transistor de películas finas – Pantalla de cristal líquido) de 3,5 pulgadas a una Raspberry Pi modelo B+ que a su vez está conectada a un proyector, ya sea mediante un cable HDMI o un adaptador HDMI/VGA. La Raspberry se conecta a la corriente mediante un cable USB con switch de encendido y apagado. En la pantalla TFT se ejecuta la aplicación que sirve como interface entre el usuario y el proyector. En esta aplicación se escoge el contenido multimedia que se desea presentar y este se reproduce en el proyector.

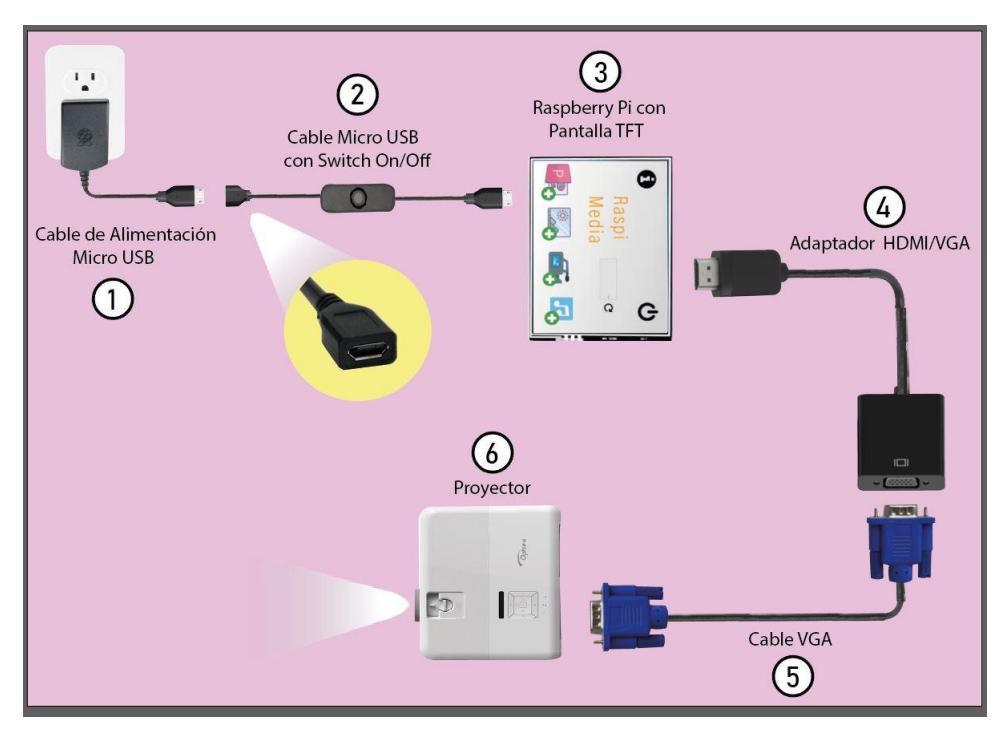

**Figura 3.1 Diagrama de conexión [Autoría Propia]**

<span id="page-30-0"></span>Este dispositivo estará disponible en asociaciones estudiantiles de las distintas facultades o en FEPOL para su préstamo a la comunidad politécnica. Para esto es necesario seguir un proceso de reserva, préstamo, utilización y devolución del equipo mostrado en la figura 3.2.

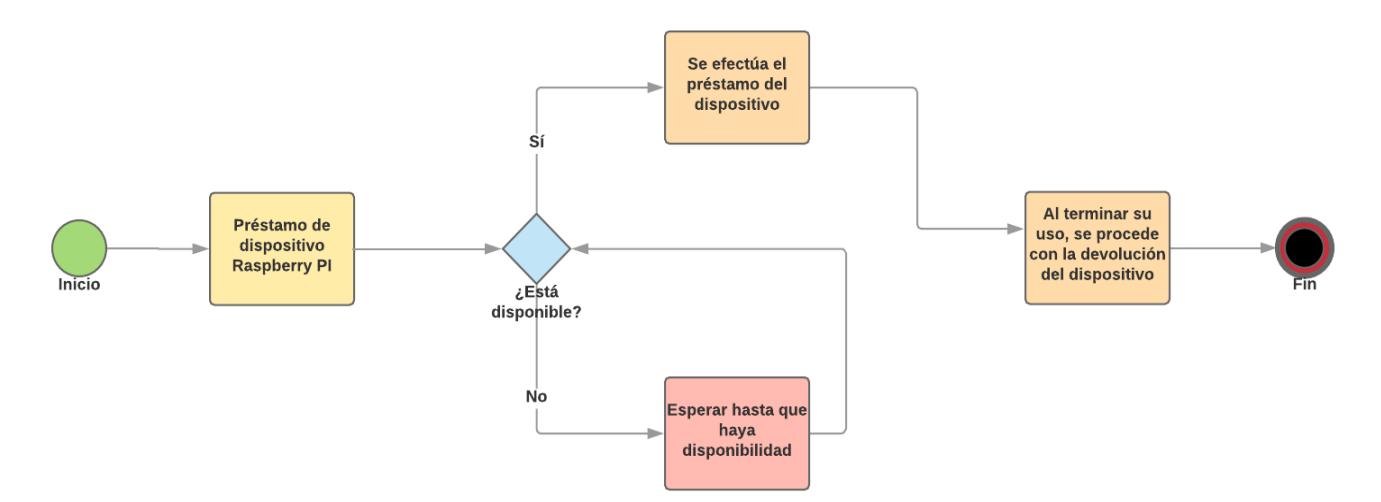

<span id="page-30-1"></span>**Figura 3.2 Proceso de préstamo del dispositivo [Autoría Propia]**

#### <span id="page-31-0"></span>**3.1. Hardware**

A nivel hardware, la solución planteada utiliza como base una placa Raspberry Pi modelo 3B + (Figura 3.3), la cual cuenta con un procesador Broadcom BCM2837B0, Cortex-A53 (ARMv8) 64-bit SoC de 1,4 GHz y una memoria SDRAM de 1 GB.

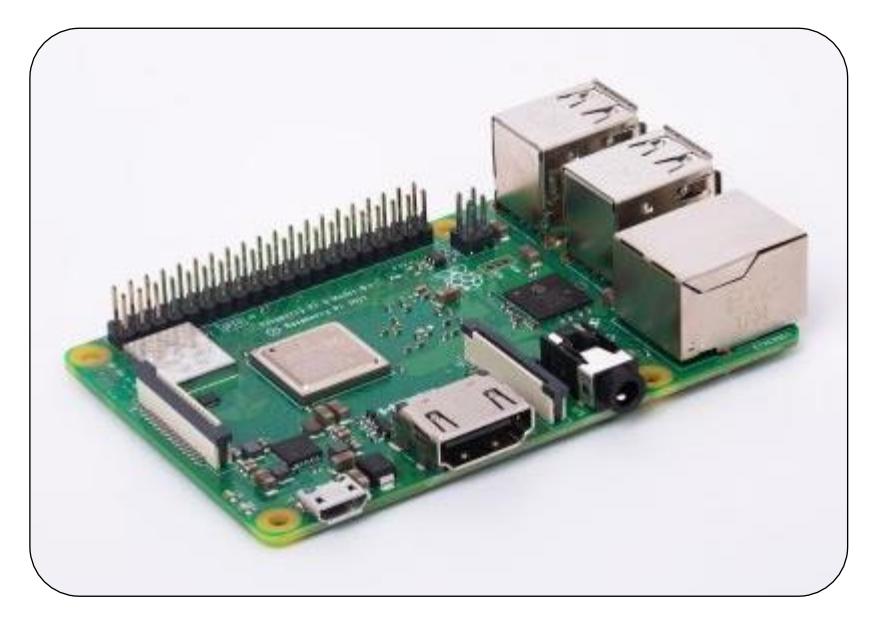

**Figura 3.3 Placa Raspberry PI 3B+ [5]**

<span id="page-31-1"></span>Posee un conector GPIO extendido de 40 pines (Figura 3.4), el cual será usado para alimentar la pantalla TFT-LCD. Esta pantalla solo necesita estar conectada a los primeros 14 pines para funcionar.

<span id="page-31-2"></span>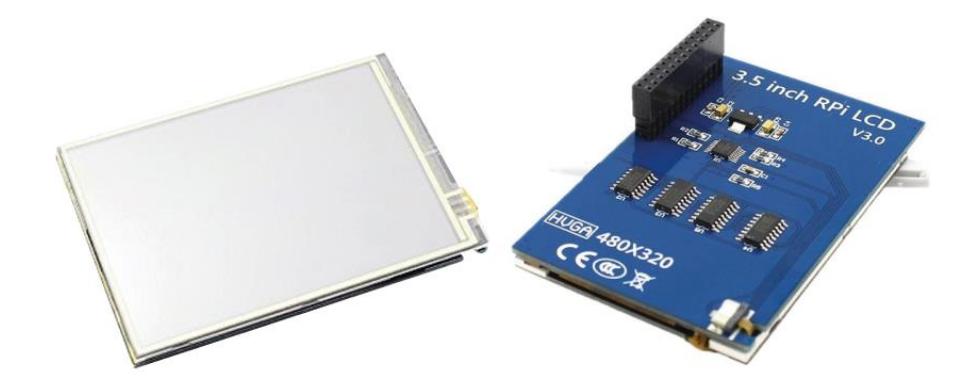

**Figura 3.4 Pantalla TFT-LCD [6]**

También presenta 4 puertos USB 2.0, que servirán para que los usuarios, mediante unidades de almacenamiento externas, puedan transportar el contenido multimedia al dispositivo. Además, cuenta con un puerto HDMI (Figura 3.5), utilizado para conectar el dispositivo a una pantalla externa. Para la solución a implementar se utilizará un adaptador HDMI/VGA conectado a un proyector.

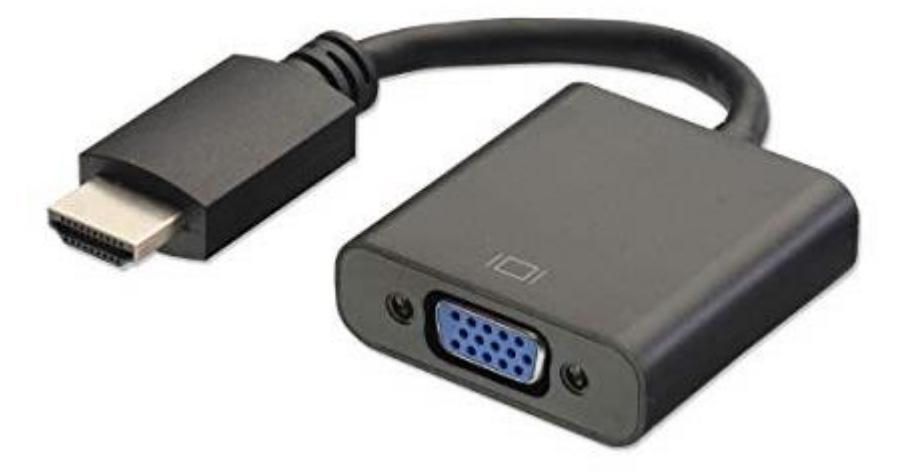

**Figura 3.5 Adaptador HDMI/VGA [7]**

<span id="page-32-0"></span>Para el levantamiento del sistema operativo y el almacenamiento de datos se utiliza una memoria SanDisk Ultra de 16 GB conectada al puerto MicroSD de la Raspberry (Figura 3.6).

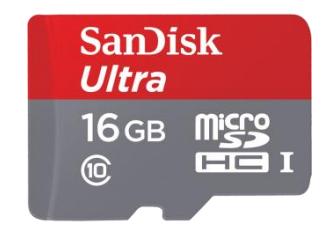

#### <span id="page-32-1"></span>**Figura 3.6 Memoria MicroSD [8]**

Por último, el dispositivo se alimenta de energía mediante un conector Micro USB, que a su vez está conectado a un cable Micro USB con switch de encendido y apagado (Figura 3.7), lo cual brinda un mejor control a la hora de proveerle o no energía a la placa.

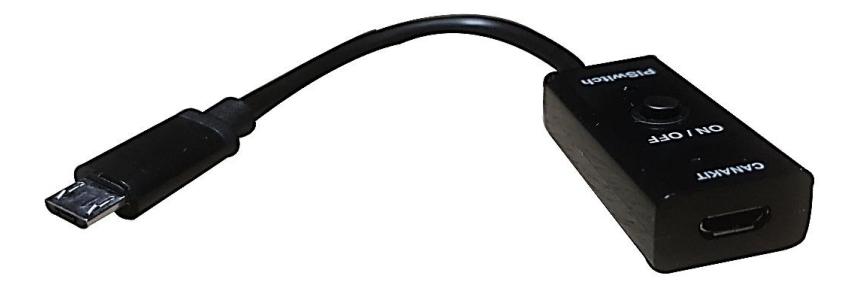

<span id="page-33-0"></span>**Figura 3.7 Switch de Encendido y Apagado**

Como funcionalidades adicionales, cuenta con un puerto Gigabit Ethernet y para conectividad alámbrica, con un módulo WLAN de 2,4 GHz y de 5GHz y Bluetooth 4.2 (Figura 3.8).

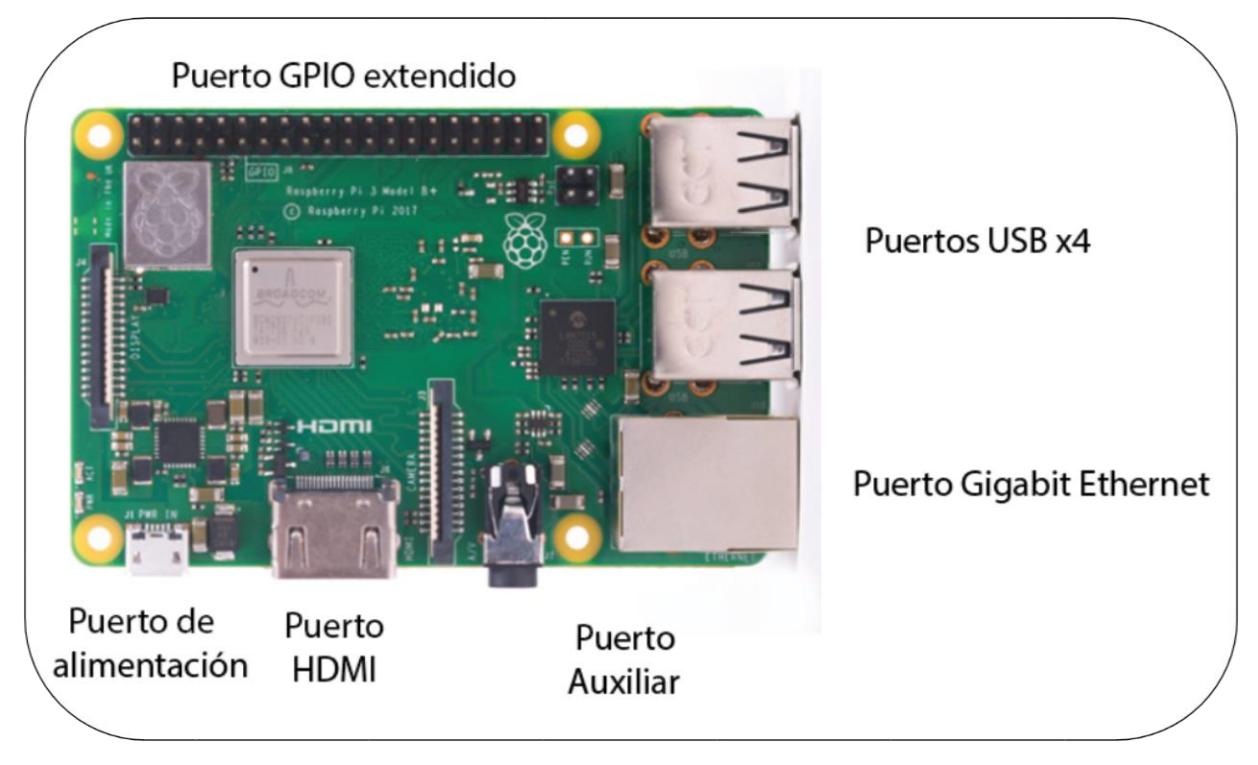

<span id="page-34-1"></span>**Figura 3.8 Puertos de una Placa Raspberry PI 3B+ [5]**

### <span id="page-34-0"></span>**3.2. Software**

A nivel de software, se utilizó Java como lenguaje de programación y Netbeans como editor de código para el desarrollo de una aplicación que permita la presentación de contenido multimedia mediante una interfaz agradable y fácil manejo.

Para que este proyecto sea posible, además, es necesaria la instalación del programa VLC Media Player para la reproducción tanto de video como de audio dentro de la aplicación.

En el menú principal de la aplicación, la cual se ejecutará en la pantalla TFT de la Raspberry, nos encontraremos con siete botones. Sus funciones se explican en la figura 3.9.

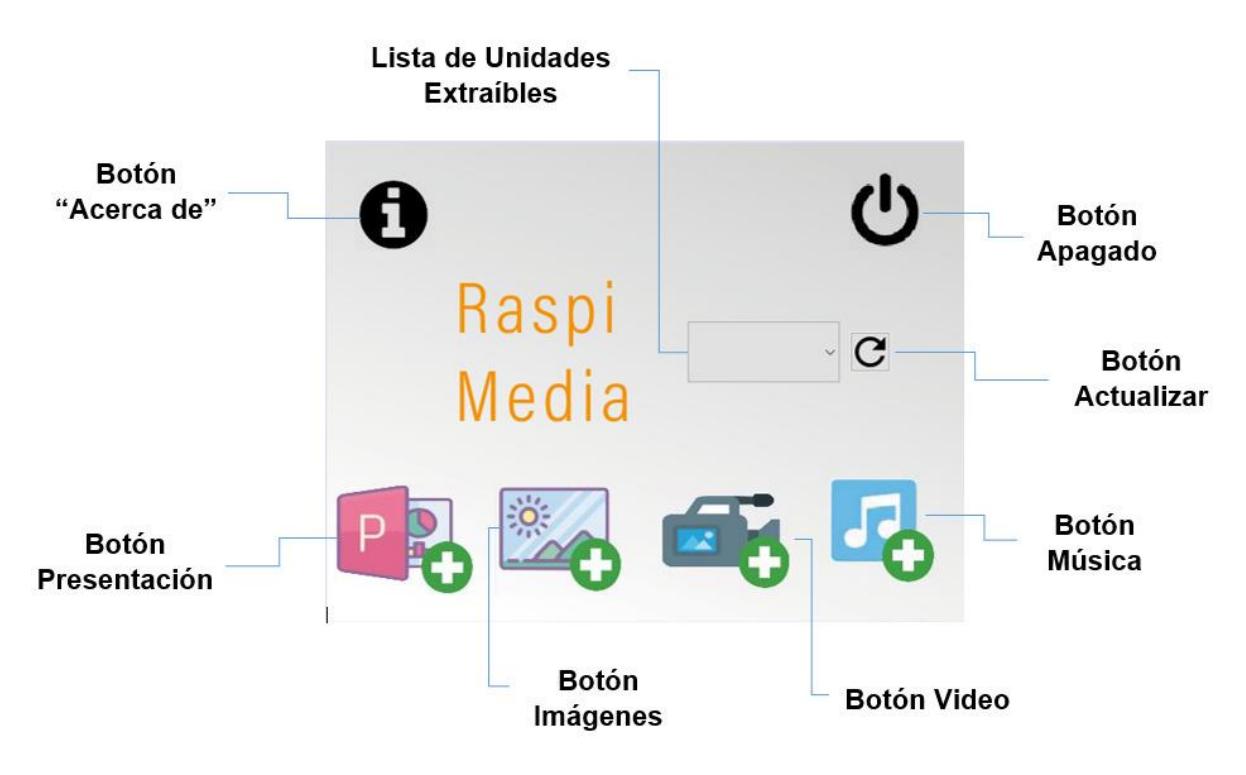

<span id="page-35-0"></span>**Figura 3.9 Menú principal de la aplicación [Autoría Propia]**

En esta aplicación, los archivos a reproducir serán leídos desde un dispositivo extraíble. El dispositivo deberá ser primero seleccionado en la lista de unidades extraíbles. En caso de insertar un nuevo dispositivo, se deberá dar clic al botón "Actualizar".

Ya sea que queramos proyectar una presentación, documento, imagen, video o archivo de audio, la acción de presionar el respectivo botón nos llevara a una ventana donde se nos mostraran todos los archivos de esa índole. Deberemos seleccionarlo y dar clic en el botón "Abrir", mostrado en la figura 3.10.

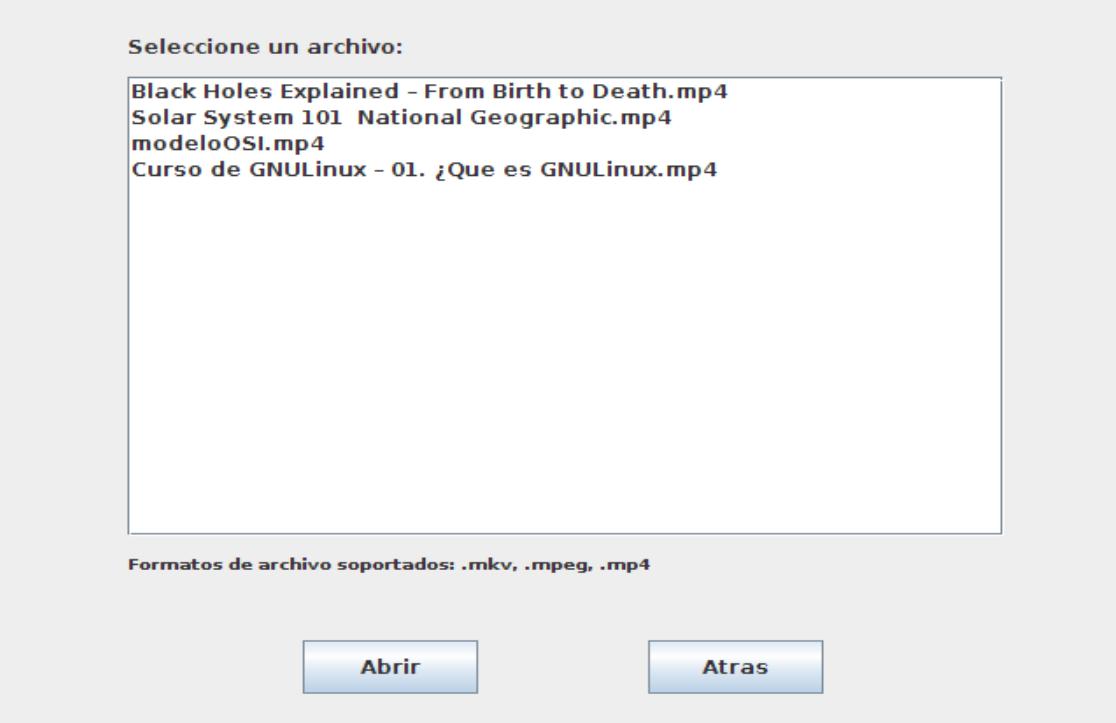

<span id="page-36-0"></span>**Figura 3.10 Ventana de Selección de Archivos [Autoría Propia]**

Presentacion de Diapositivas:

Una vez hayamos escogido el archivo de la presentacion, este procederá a llamar al programa necesario para ejecutar dicha extension (Figura 3.11).

<span id="page-36-1"></span>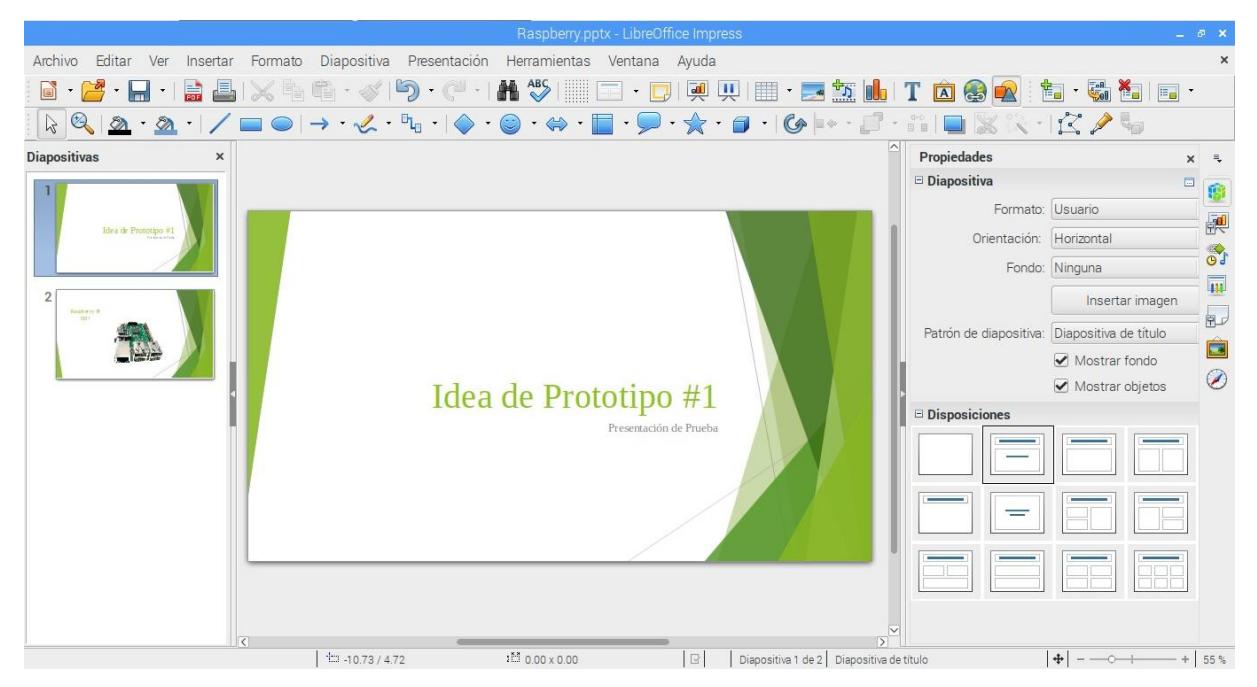

**Figura 3.11 Presentación de Diapositivas [Autoría Propia]**

Presentacion de Imágenes:

Al escoger un archivo de imagen, esta será presentada en pantalla completa. Esta nueva ventana tambien tendra un boton que nos permitira regresar al menu principal (Figura 3.12).

<span id="page-37-0"></span>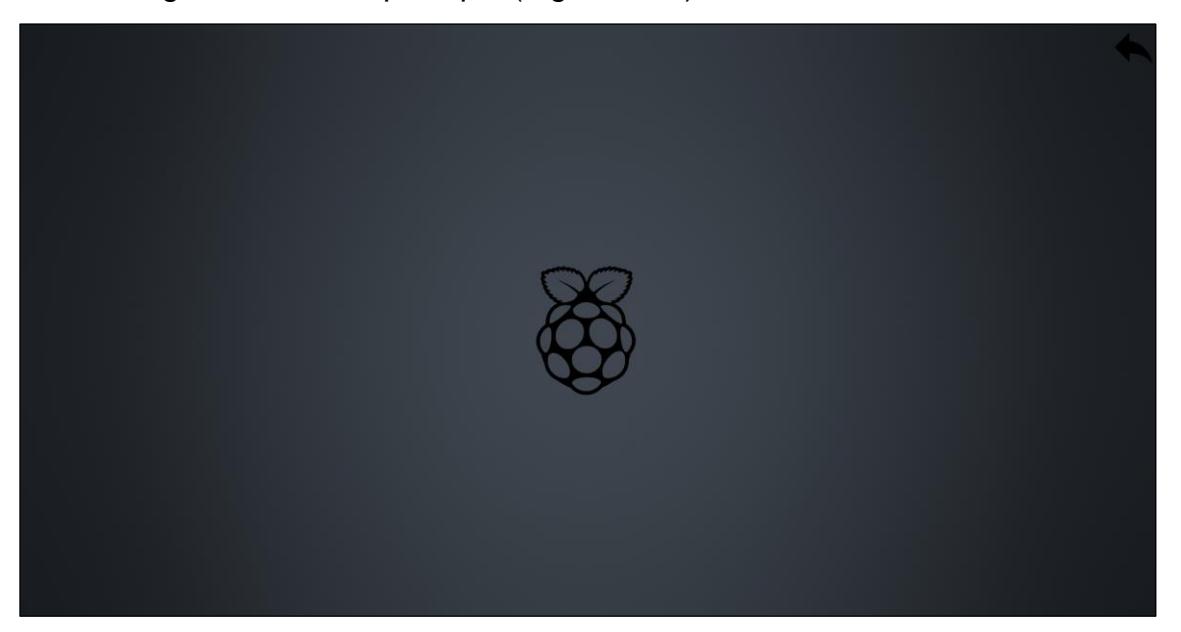

**Figura 3.12 Presentación de imágenes [Autoría Propia]**

Presentación de Audio y Video:

Cuando se seleccione un archivo de audio o video, este empezara a correr en el reproductor de VLC. Los botones que formar parte de este reproductor se explican en la figura 3.13.

<span id="page-38-0"></span>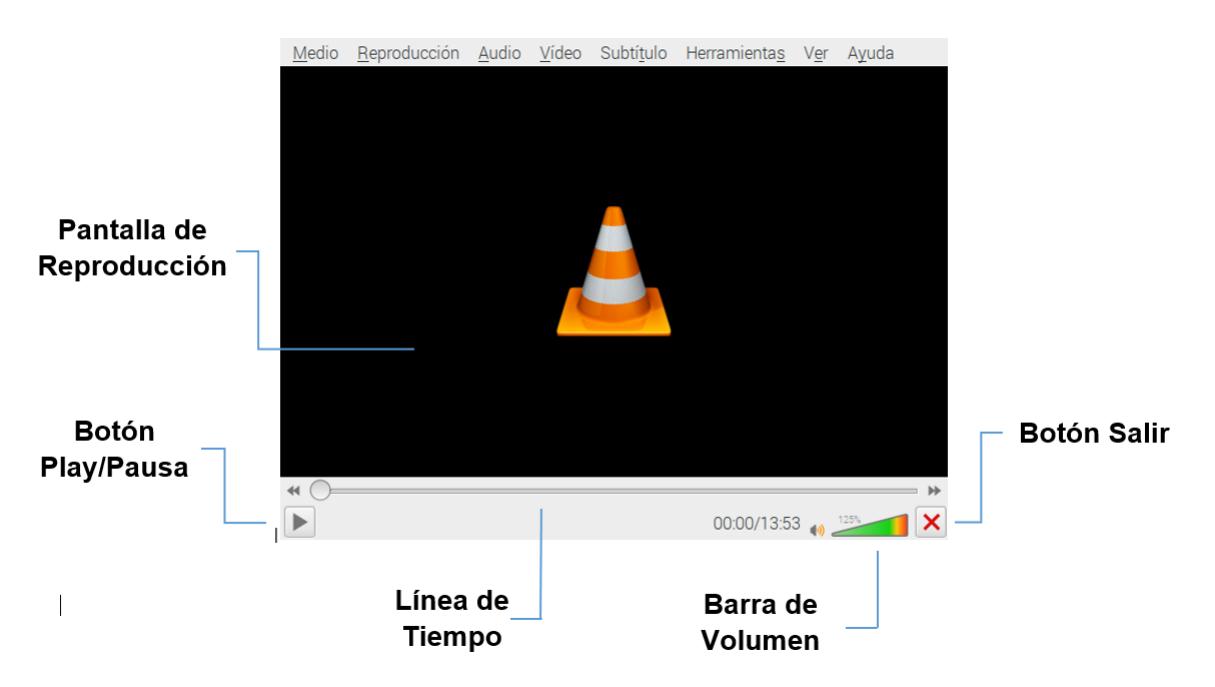

**Figura 3.13 Presentación de audio y video [Autoría Propia]**

Botón Acerca De:

Este botón nos mostrara un poco de información sobre la aplicación: su icono, en que versión esta, y el nombre de sus desarrolladores (Figura 3.14).

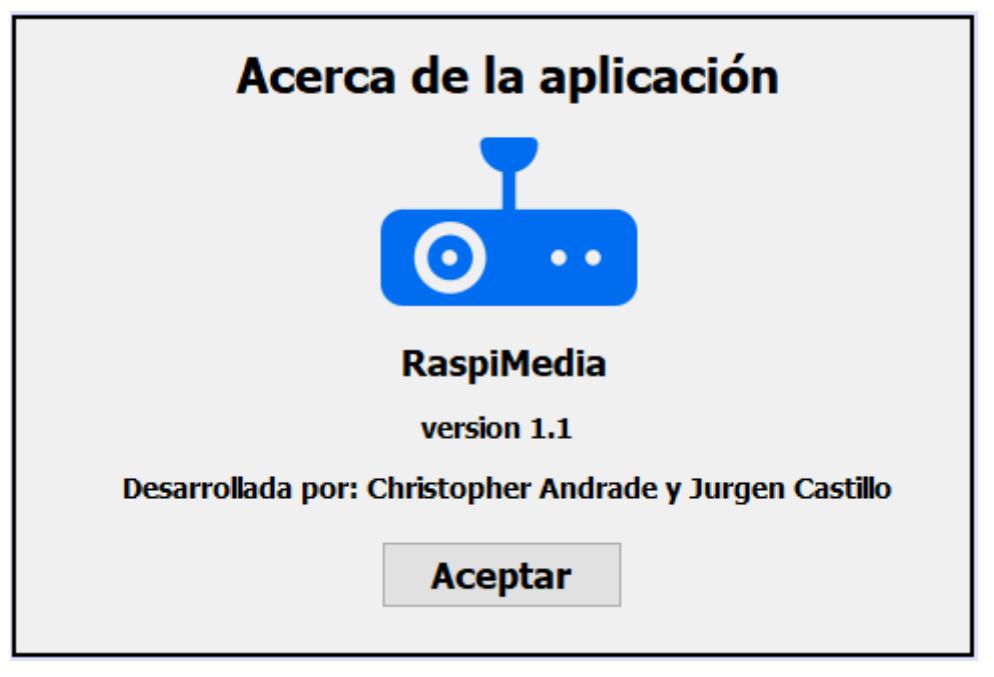

**Figura 1.14 Ventana Acerca de [Autoría Propia]**

<span id="page-39-0"></span>Botón Apagado:

Finalmente existe un botón que permitirá apagar el dispositivo. Si lo presionamos, mostrará un mensaje de advertencia que nos preguntará de estamos seguros de querer hacerlo o no (Figura 3.15).

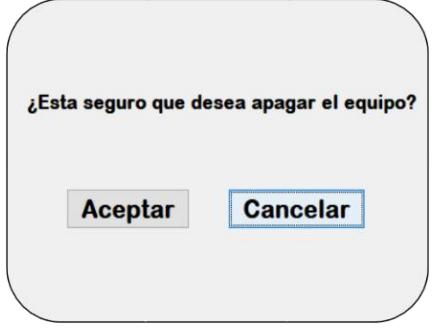

<span id="page-39-1"></span>**Figura 3.15 Botón de apagado [Autoría Propia]**

## **CAPÍTULO 4**

#### <span id="page-40-0"></span>**4. Plan de Implementación y Costos**

Se propone un plan de implementación de 99 días. En la tabla 4.1 se define en detalle las actividades a realizar durante la misma, además de costos donde se define la inversión necesaria.

Durante la fase de análisis se procedió a recopilar información para el proyecto, también se realizó entrevistas con el cliente para obtener ideas que pudieran aportar con el desarrollo del proyecto y finalmente se consiguieron los componentes necesarios para iniciar el mismo.

En la fase de diseño, se procedió a realizar dibujos 3D con el fin de tener una idea de cómo sería el prototipo final, ya que de esta manera sería más fácil construirlo, también se diseñaron mockups (fotomontajes) para mostrar al cliente y tenga noción de cómo se vería el software del dispositivo.

En la fase de desarrollo, se procedió a realizar el ensamblaje del dispositivo, así como también la elaboración de la aplicación e instalación del sistema operativo con el que va a trabajar el mismo. En esta etapa también se consultó con el cliente sobre como quisiera que se viera el software, para poder aplicar los cambios necesarios al sistema.

En fase de pruebas, se procedió a verificar el funcionamiento del sistema operativo y de la aplicación, así como también a hallar errores y fallos con ayuda del cliente, a fin de realizar una depuración al programa y poder establecer una versión definitiva del programa.

Finalmente, en la fase de implementación, ya con el dispositivo terminado por completo, se lo llevó al cliente para que pueda hacer uso del mismo, y empiece a ser utilizado por los estudiantes lo más pronto posible.

26

## **4.1 Plan de Implementación**

| - Diseño de un dispositivo para la reproducción de contenido 89 días<br>multimedia |         | jue 11/10/18 | mar 19/2/19  |
|------------------------------------------------------------------------------------|---------|--------------|--------------|
| ⊿ Fase de Analísis                                                                 | 18 días | jue 11/10/18 | mar 6/11/18  |
| Levantamiento de información                                                       | 5 días  | jue 11/10/18 | mié 17/10/18 |
| Encuestas y entrevistas con los distintos clientes                                 | 5 días  | jue 18/10/18 | mié 24/10/18 |
| Búsqueda y Cotización de componentes                                               | 5 días  | jue 25/10/18 | mié 31/10/18 |
| Obtención de equipo y componentes electrónicos                                     | 3 días  | jue 1/11/18  | mar 6/11/18  |
| ⊿ Fase de Diseño                                                                   | 10 días | mié 7/11/18  | mar 20/11/18 |
| Diseño del prototipo fisico del dispositivo                                        | 3 días  | mié 7/11/18  | vie 9/11/18  |
| Diseño del prototipo de interfaces graficas de usuario                             | 2 días  | lun 12/11/18 | mar 13/11/18 |
| Diseño de carcasa protectora para dispositivo                                      | 3 días  | mié 14/11/18 | vie 16/11/18 |
| Diseño del funcionamiento de la solucion                                           | 2 días  | lun 19/11/18 | mar 20/11/18 |
| ⊿ Fase de Desarrollo                                                               | 36 días | mié 21/11/18 | mar 15/1/19  |
| Elaboración de carcasa protectora para el dispositivo                              | 1 día   | mié 21/11/18 | mié 21/11/18 |
| Ensamblaje del dispositivo                                                         | 1 día   | jue 22/11/18 | jue 22/11/18 |
| Desarrollo de aplicación de acuerdo con los requerimientos<br>del cliente          | 30 días | vie 23/11/18 | mié 9/1/19   |
| Instalación y configuración del sistema operativo en el<br>dispositivo             | 2 días  | jue 10/1/19  | vie 11/1/19  |
| Instalación de aplicación en el equipo                                             | 2 días  | lun 14/1/19  | mar 15/1/19  |
| ∗ Fase de Pruebas                                                                  | 22 días | mié 16/1/19  | jue 14/2/19  |
| Pruebas de funcionamiento de sistema operativo instalado<br>en el equipo           | 2 días  | mié 16/1/19  | jue 17/1/19  |
| Prueba de funcionamiento de aplicación en el equipo                                | 5 días  | vie 18/1/19  | jue 24/1/19  |
| Prueba de la aplicación junto con el cliente                                       | 5 días  | vie 25/1/19  | jue 31/1/19  |
| Depuración, corrección y optimización de la aplicación                             | 10 días | vie 1/2/19   | jue 14/2/19  |
| « Fase de Implementación                                                           | 3 días  | vie 15/2/19  | mar 19/2/19  |
| Llevar solucion a asociaciones estudiantiles y FEPOL                               | 3 días  | vie 15/2/19  | mar 19/2/19  |

<span id="page-41-0"></span>**Tabla 4.1 Cronograma de Trabajo [Autoría Propia]**

#### **4.2 Costos**

A continuación, se detallan los valores a considerar al momento de implementar la solución.

En la Tabla 4.2 podemos observar los valores detallados en cuanto a componentes físicos se refiere, cabe destacar que estos componentes fueron comprados en el extranjero, a excepción de la pantalla que fue obtenida en el mercado local. Los costos relacionados tanto al desarrollo como al mantenimiento de la aplicación son detallados en la Tabla 4.3, todos los valores son acordes al mercado local:

| <b>Cantidad</b> | <b>Descripción</b>                                | <b>Valor Total</b> |
|-----------------|---------------------------------------------------|--------------------|
| 1               | Placa Rasperry Pi 3B+                             | \$<br>54.99        |
| 1               | Adaptador HDMI/VGA                                | \$<br>6.99         |
| 1               | Pantalla TFT-LCD 3.5"<br>(Se incluye IVA del 12%) | \$<br>28.00        |
| 1               | Cable VGA de 1,8m                                 | \$<br>4.50         |
| 1               | Tarjeta SanDisk Ultra<br>microSD UHS-I            | \$<br>7.00         |
| 1               | Parlante Bluetooth con<br>Salida Auxiliar         | \$<br>10.99        |
| 1               | Caja Protectora                                   | \$<br>7.50         |
|                 | Total:                                            | \$<br>119.97       |

<span id="page-42-0"></span>**Tabla 1.2 Detalle de Costos de los componentes electrónicos del dispositivo [Autoría Propia]**

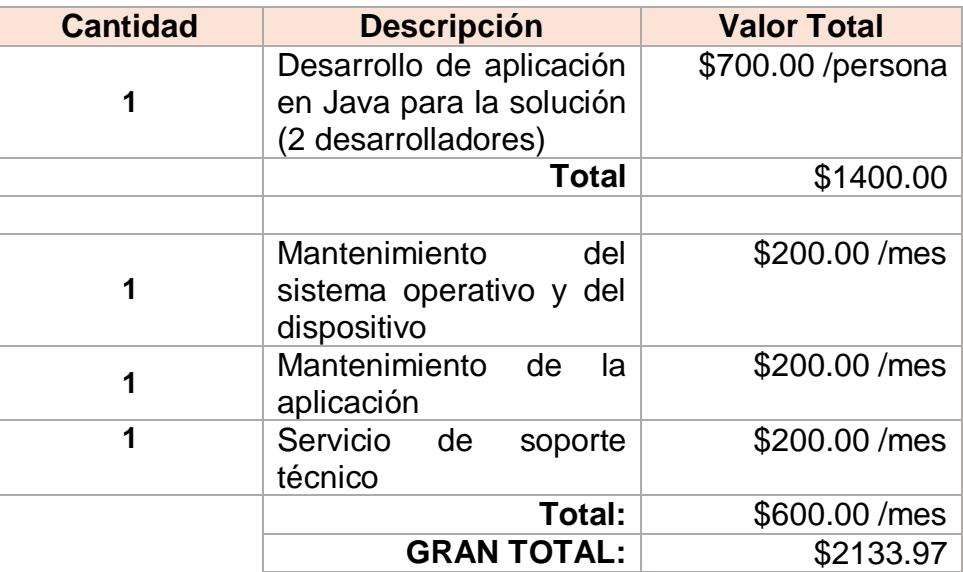

#### <span id="page-43-0"></span>**Tabla 4.3 Detalle de costos de implementación de la solución [Autoría Propia]**

Como podemos ver en la tabla anterior, los costos de implementación se dividen dos:

- Un costo neto que se fija con el programador para el desarrollo de la aplicación en la que nuestra solución se basa.
- Un sueldo mensual que se paga al mismo programador para brindar un servicio de mantenimiento a toda la solución implementada.

### **CONCLUSIONES Y RECOMENDACIONES**

<span id="page-44-0"></span>A lo largo de este proyecto integrador se puso en práctica diferentes conocimientos adquiridos a través de la carrera, de las que se pueden destacar: introducción a la informática, fundamentos de Java, fundamentos de redes de datos y fundamentos de Linux.

Se pudo notar que con estos conocimientos es posible establecer y construir soluciones tecnológicas para problemas reales que existen en nuestro medio. Con estos, se pudo diseñar de manera satisfactoria un dispositivo capaz de sustituir el computador portátil al momento de reproducir el contenido multimedia, ayudando así a miles de estudiantes politécnicos que por alguna razón no están en posibilidad de contar con un computador en el campus.

#### **Conclusiones**

Se logró diseñar un dispositivo para reproducción de contenido multimedia, que se espera, mediante su implementación y con el diseño de un número suficiente de estos, puedan beneficiar a los ayudantes que están al servicio de la comunidad politécnica, facilitando así la reproducción de contenido multimedia a los estudiantes, logrando de esta manera que la enseñanza sea más práctica y clara para ellos.

Se logró que el costo de implementación del dispositivo sea mucho menor al de una computadora portátil tradicional.

El dispositivo fue capaz de arrancar y estar listo para su utilización en un tiempo mucho menor al que le tomaría a una portátil.

Con la realización de este proyecto, también los desarrolladores adquirieron nuevos conocimientos y destrezas a través de la manipulación y configuración de la tarjeta Raspberry Pi, ya que se tuvieron que aplicar conocimientos de redes, programación y sistemas operativos.

Dado el potencial de este artefacto, se concluye también que sería muy beneficioso que los estudiantes universitarios tengan conocimiento, no solo de Raspberry Pi, sino también de los diferentes equipos de bajo costo que existen, así como también sus numerosas aplicaciones.

#### **Recomendaciones**

Para la implementación de este proyecto, se recomienda establecer un medio de autenticación para el software, y uno para la seguridad física del dispositivo, asegurando de esta manera el uso correcto y protección de este.

Debido al costo que conlleva el adquirir una placa Raspberry Pi, sería adecuado probar la solución con dispositivos y componentes de diversas marcas en el mercado, comparando costos, calidad de los materiales, tiempos de vida, etc., según le convenga al cliente.

Para sacarle un mayor provecho a nuestra solución, se recomienda no limitarla a solo ser usada por estudiantes. De ser posible, pueden utilizarla desde docentes hasta profesionales en salas de reuniones de trabajo.

Se recomienda implementar métodos alternos para acceder de forma remota a repositorios digitales con el fin de tener acceso a información con mayor facilidad.

## **BIBLIOGRAFÍA**

<span id="page-47-0"></span>[1] *Muy Interesante MX (2018), "¿Cómo ha evolucionado la computación portátil?". [Online]. Disponible en: https://www.muyinteresante.com.mx/ciencia-ytecnologia/evolucion-de-las-computadoras/.*

[2] Ecuadorencifras.gob.ec. (2016). *Tecnologías de la Información y Comunicaciones. (TIC´S) 2016*. [online] Disponible en: http://www.ecuadorencifras.gob.ec/documentos/webinec/Estadisticas\_Sociales/TIC/2016/170125.Presentacion\_Tics\_2016.pdf

[3] Alcaldía de Guayaquil (2018), "*Municipalidad de Guayaquil Bachiller Digital*". [Online]. Disponible en: https://www.guayaquil.gob.ec/Paginas/Bachiller-Digital.aspx.

[4] García, J. (2013). *Uso de Laptops por Estudiantes Universitarios y su Impacto en la Eficiencia Académica*. [online] Disponible en: http://www.redalyc.org/pdf/140/14025774011.pdf

[5] Raspberry Pi Foundation. (2018). *Raspberry Pi 3 Model B+ - Raspberry Pi*. [online] Raspberry Pi. Disponible en: https://www.raspberrypi.org/products/raspberry-pi-3 model-b-plus/

[6] 3B, "3.5 Inch 480x320 TFT Display with Touch Screen for Raspberry Pi B B+ 2B 3B", Makerfabs, 2018. [Online]. Disponible en: https://www.makerfabs.com/Open-Hardware?product\_id=189.

[7] "Terabyte HDMI to VGA Converter Adapter Cable (Black)", Amazon.in, 2018. [Online]. Available: https://www.amazon.in/Terabyte-Converter-Adapter-Cable-Black/dp/B00S0C76GQ.

[8] TARJETA SANDISK ULTRA microSD UHS-I PARA CÁMARAS", Sandisk.es, 2018. [Online]. Disponible en: https://www.sandisk.es/home/memory-cards/microsdcards/ultra-microsd-for-cameras

[9] Java.com. (2019). java.com: Java y Tú. [Online] Available at: https://www.java.com/es/

[10] Netbeans.org. (2019). Welcome to NetBeans. [Online] Available at: https://netbeans.org/

### **ANEXOS**

#### <span id="page-49-0"></span>**Anexo 1: Plantilla de entrevista para actores internos.**

Esta plantilla fue elaborada con la finalidad de recopilar información de los ayudantes de docencia para ir estructurando nuestro proyecto integrador.

### PLANTILLA DE ENTREVISTA PARA AYUDANTES DE DOCENCIA INVOLUCRADOS EN LA PROBLEMÁTICA:

Problemática: Falta de soluciones tecnológicas para uso de estudiantes y docentes al realizar presentaciones en clase sin contar con un computador portátil.

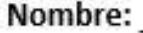

1. En las aulas donde imparte clases, ¿hay siempre un proyector disponible?

- 2. En sus clases, ¿es fundamental para usted tener a la mano un proyector? ¿Para qué? En caso de que no cuente con uno, ¿cómo le afecta?
- 3. ¿Cuenta usted con computador portátil?
- 4. En el caso de tener computador portátil, ¿la lleva a la universidad? ¿Si o no? ¿Por qué / Para qué?
- 5. Cuando usted necesita realizar una presentación en la clase y no cuenta con una laptop, ¿Qué hace?
- 6. En caso de que finalmente no encuentra una laptop, ¿Cómo le afecta este inconveniente y como repercute en su clase?

## **Figura A.1.1 Plantilla de Entrevista para Ayudantes de Docencia involucrados en la problemática.**

Este modelo de entrevista se realizó para recopilar información de los estudiantes para tener idea de la elaboración de nuestro proyecto integrador.

### PLANTILLA DE ENTREVISTA PARA ESTUDIANTES INVOLUCRADOS EN LA PROBLEMÁTICA:

Problemática: Falta de soluciones tecnológicas para uso de estudiantes y docentes al realizar presentaciones en clase sin contar con un computador portátil.

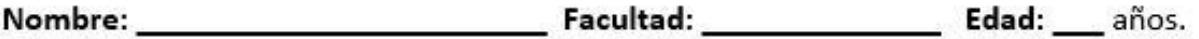

1. En las aulas donde recibe clases, ¿aproximadamente en cuantas de ellas hay un proyector?

- 2. ¿En el semestre, qué tan seguido es necesario que usted haga uso de ese proyector? ¿Para qué?
- 3. ¿Cuenta usted con computador portátil?
- 4. En el caso de tener computador portátil, ¿la lleva a la universidad? ¿Si o no? ¿Por qué / Para qué?
- 5. Cuando usted o algún compañero necesita realizar una presentación en la clase y no cuenta con una laptop, ¿Qué hace?
- 6. En el caso de que sea usted el que lleva la computadora, ¿le incomodaría prestarla a su compañero? ¿y si fueran a varios compañeros? ¿Por qué?

## **Figura A.1.2 Plantilla de Entrevista para Estudiantes involucrados en la problemática.**

Esta plantilla se elaboró para recopilar información de los docentes con el fin de obtener ideas para ir estructurando nuestro proyecto integrador.

#### PLANTILLA DE ENTREVISTA PARA DOCENTES INVOLUCRADOS EN LA PROBLEMÁTICA:

Problemática: Falta de soluciones tecnológicas para uso de estudiantes y docentes al realizar presentaciones en clase sin contar con un computador portátil.

Nombre:

Facultad: The Contract of the Contract of the Contract of the Contract of the Contract of the Contract of the Contract of the Contract of the Contract of the Contract of the Contract of the Contract of the Contract of the

1. En las aulas donde imparte clases, ¿hay siempre un proyector disponible?

- 2. En sus clases, ¿es fundamental para usted tener a la mano un proyector? ¿Para qué? En caso de que no cuente con uno, ¿cómo le afecta?
- 3. ¿Cuenta usted con computador portátil?
- 4. En el caso de tener computador portátil, ¿la lleva a la universidad? ¿Si o no? ¿Por qué / Para qué?
- 5. Cuando usted necesita realizar una presentación en la clase y no cuenta con una laptop, ¿Qué hace?
- 6. Cuando en su clase es necesario que los estudiantes realicen una presentación y estos no cuentan con una laptop, ¿Qué se observa en el aula de clases?
- 7. En caso de que un estudiante no cuente con una laptop para la presentación, ¿dispone usted de la suya? ¿Qué tal si fueran más estudiantes? ¿y si tuviera algo importante que hacer en su laptop en ese momento?

## **Figura A.1.3 Plantilla de Entrevista para Docentes involucrados en la problemática.**

### **Anexo 2: Resultado de encuestas realizadas a estudiantes y ayudantes académicos**

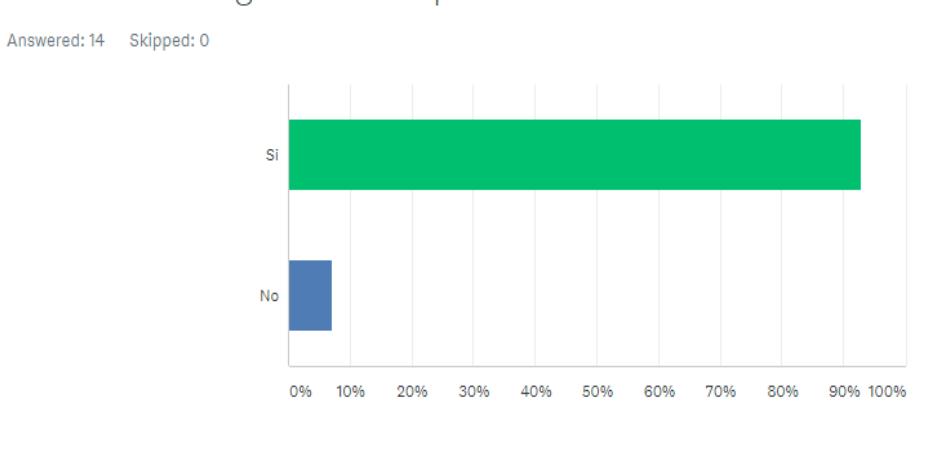

¿Ha realizado alguna vez una presentación en clases?

| <b>OPCIONES DE RESPUESTA</b> | ▼ | <b>RESPUESTAS</b> | $\overline{\phantom{a}}$ |  |
|------------------------------|---|-------------------|--------------------------|--|
| $\blacktriangleright$ Si     |   | 92,86%            | 10                       |  |
| No<br>▼                      |   | 7,14%             |                          |  |
| <b>TOTAL</b>                 |   |                   | 14                       |  |

**Figura A.2.1 Resultado a primera pregunta de encuestas realizadas.**

Los resultados de esta pregunta mostraron que casi un 93% de los estudiantes han realizado algún tipo de presentación en clases, lo cual presentó una clara necesidad de los estudiantes para disponer de un instrumento para realizar presentaciones.

### ¿Cuenta usted con una laptop o dispositivo para proyectar sus presentaciones?

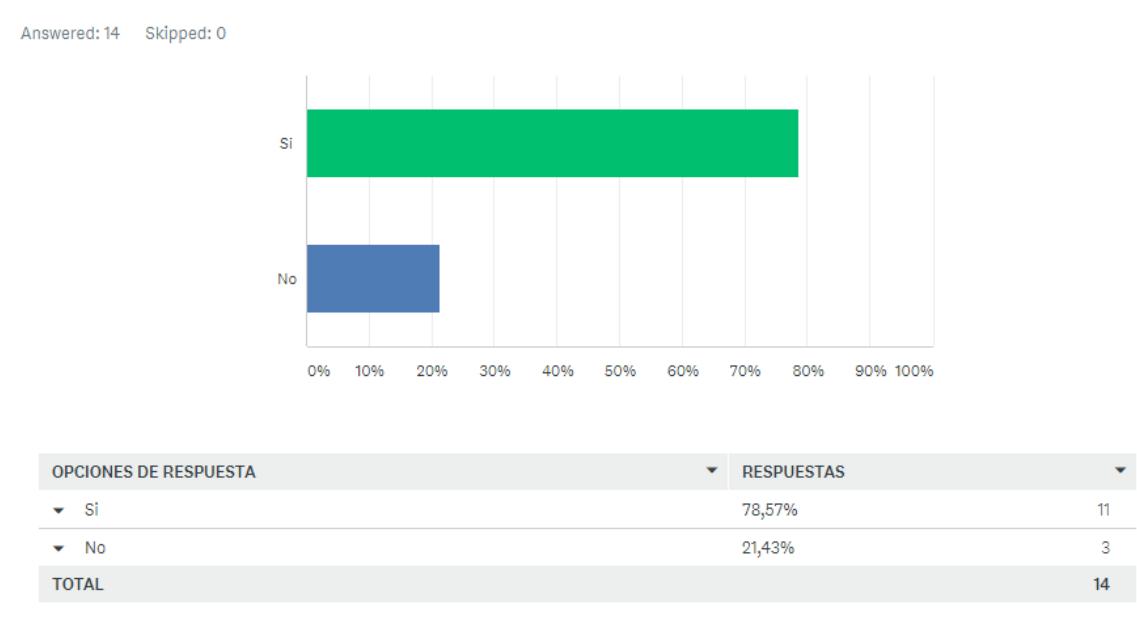

**Figura A.2.2 Resultado a segunda pregunta de encuestas realizadas.**

÷

El resultado de esta pregunta muestra que un 78% de los estudiantes disponen de un equipo o dispositivo para realizar presentaciones.

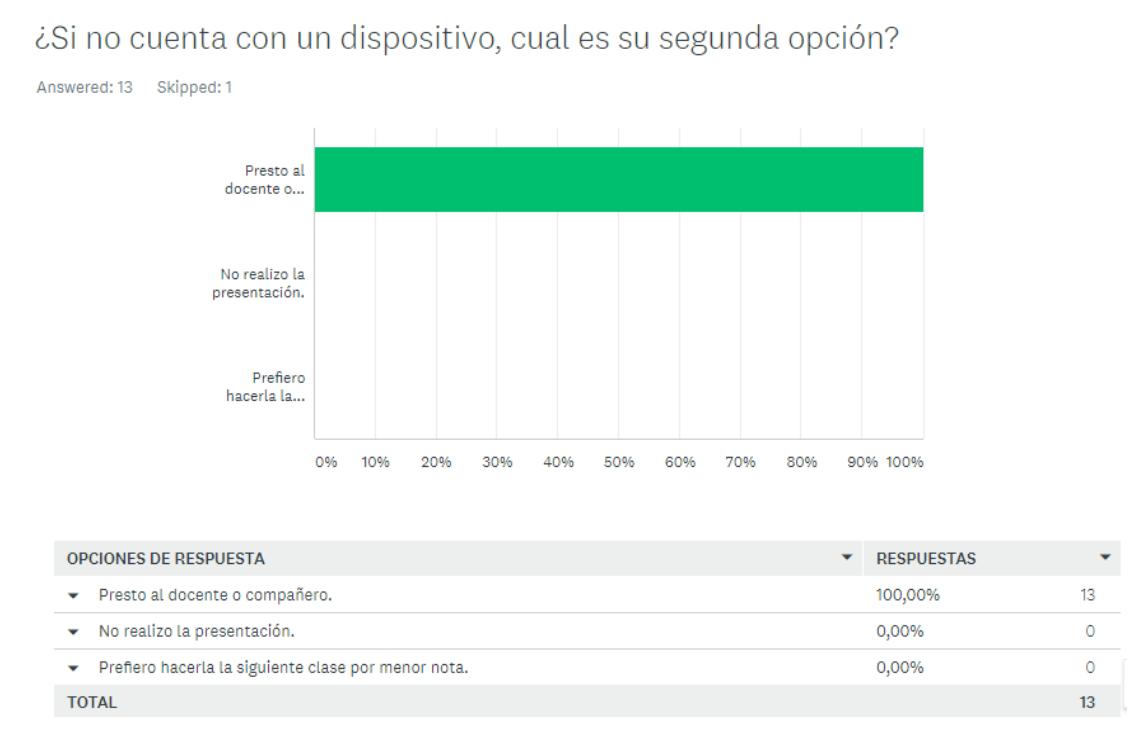

**Figura A.2.3 Resultado a tercera pregunta de encuestas realizadas.**

El resultado de esta pregunta muestra claramente que en caso de no poseer un medio de presentación piden prestado al docente de la clase para cumplir con la misma.

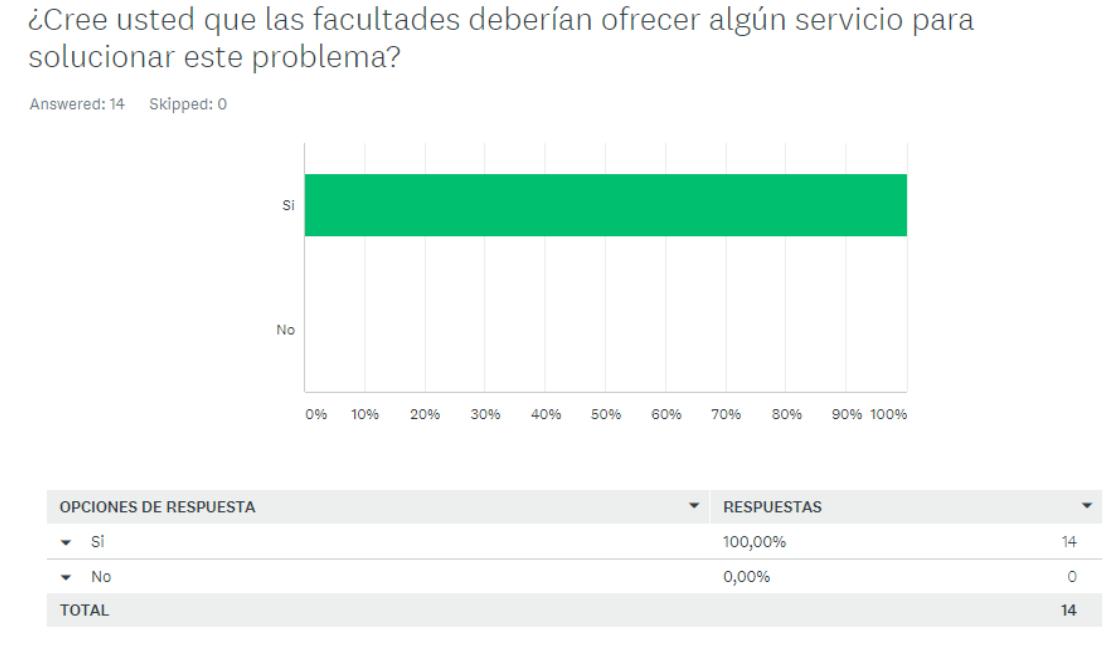

**Figura A.2.4 Resultado a cuarta pregunta de encuestas realizadas.**

El resultado de esta pregunta mostró que todos los estudiantes están de acuerdo con que se debe ofrecer una solución a este problema.

¿Estaría usted de acuerdo en que las asociaciones de estudiantes de cada facultad ofrezcan un dispositivo que ayude en estos casos con el fin de facilitar la labor del estudiante?

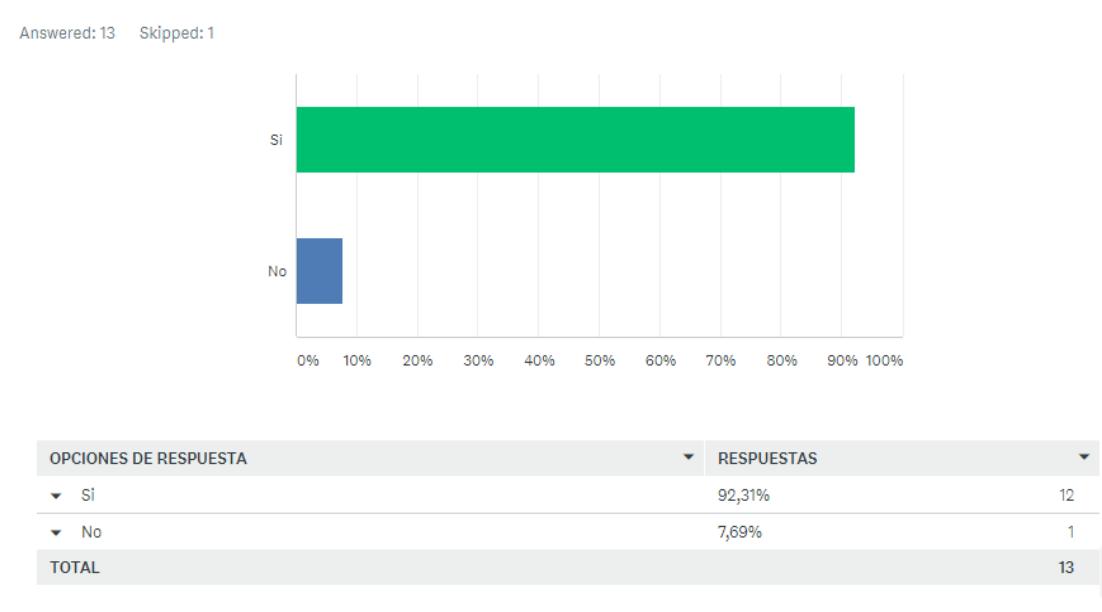

**Figura A.2.5 Resultado a quinta pregunta de encuestas realizadas.**

Esta pregunta muestra como resultado que los estudiantes prefieren que las asociaciones de estudiantes se encarguen de solucionar este problema.

#### **Anexo 3: Matriz Feedback**

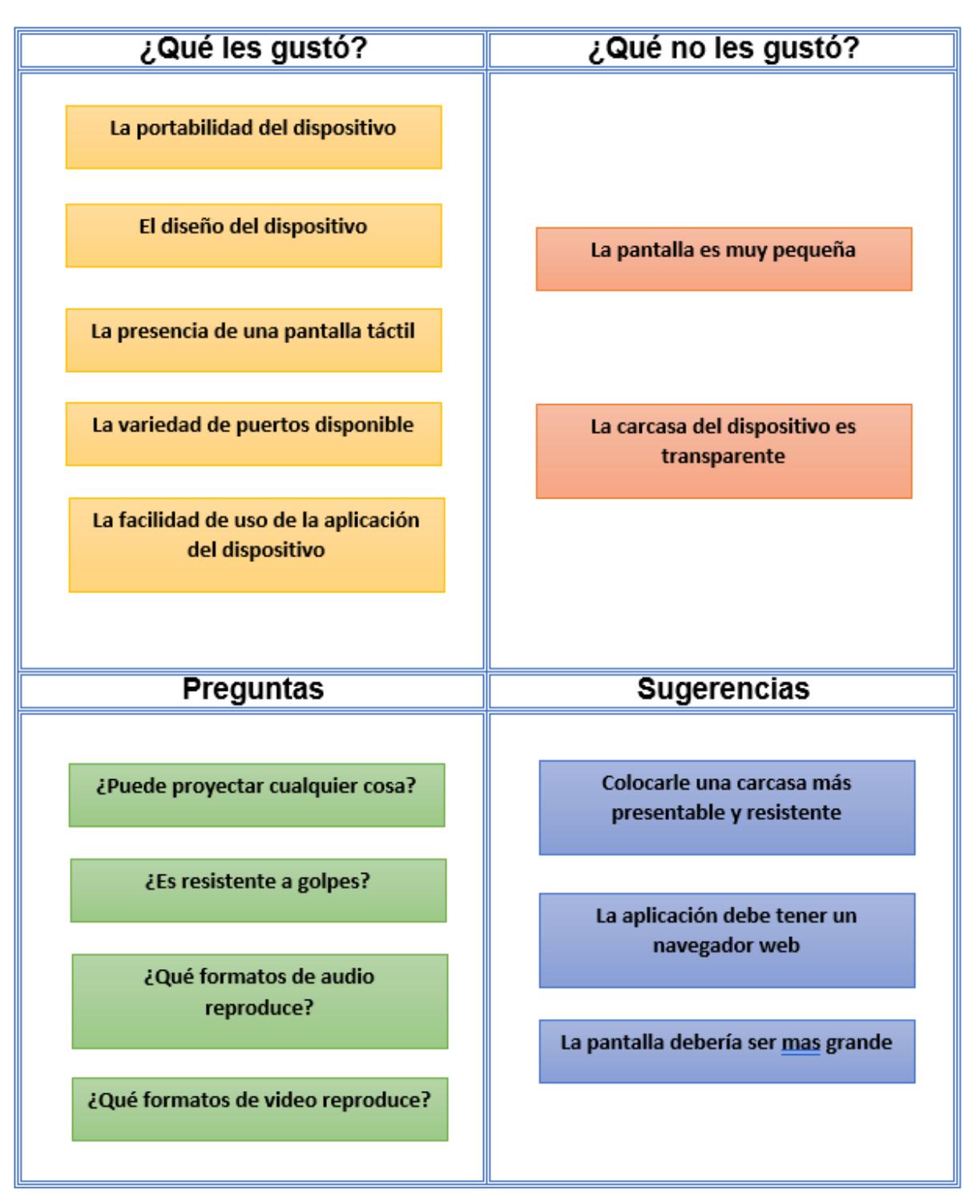

**Figura A.3.1 Matriz feedback obtenida de estudiantes universitarios**

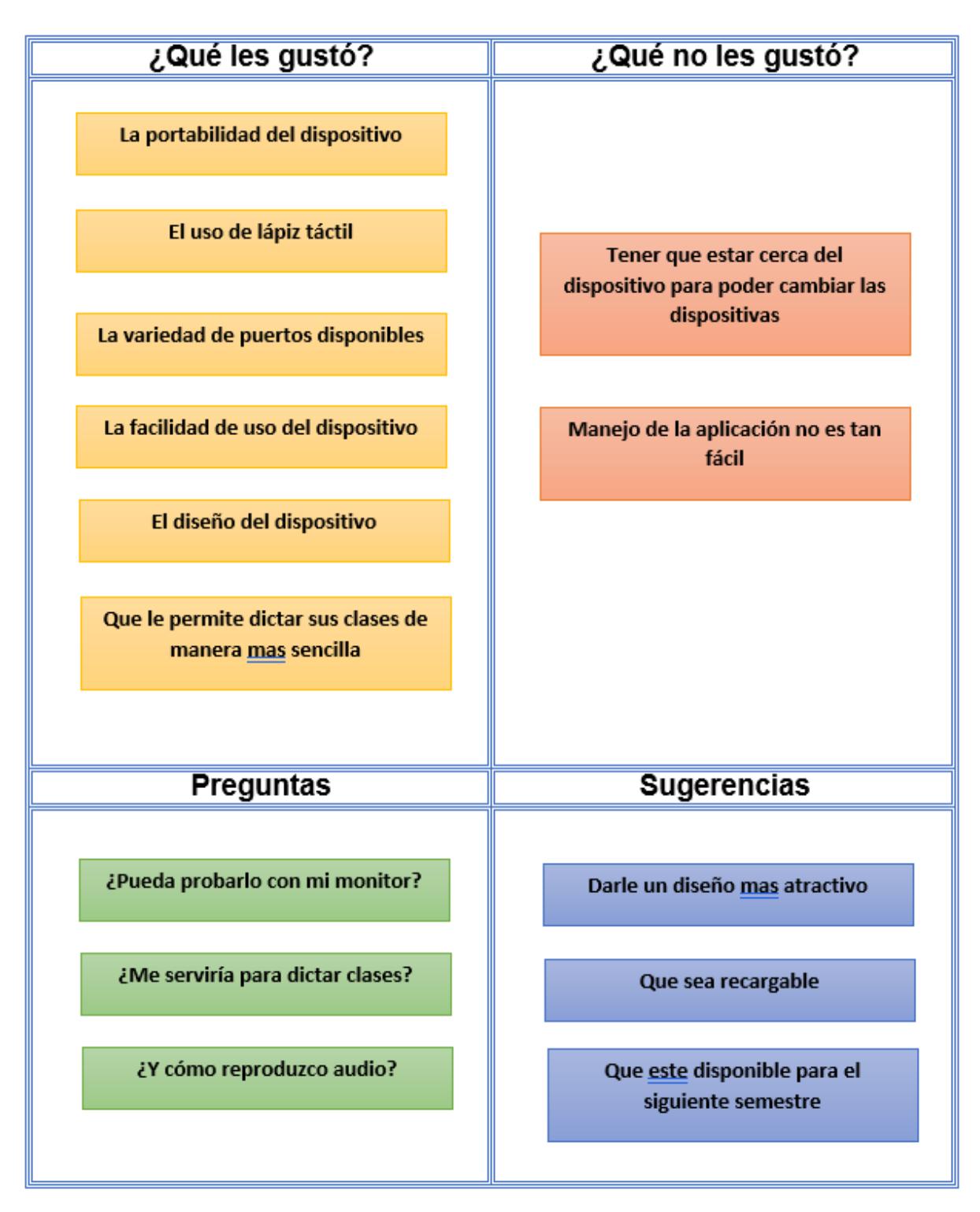

**Figura A.3.2 Matriz feedback obtenida de docentes universitarios**

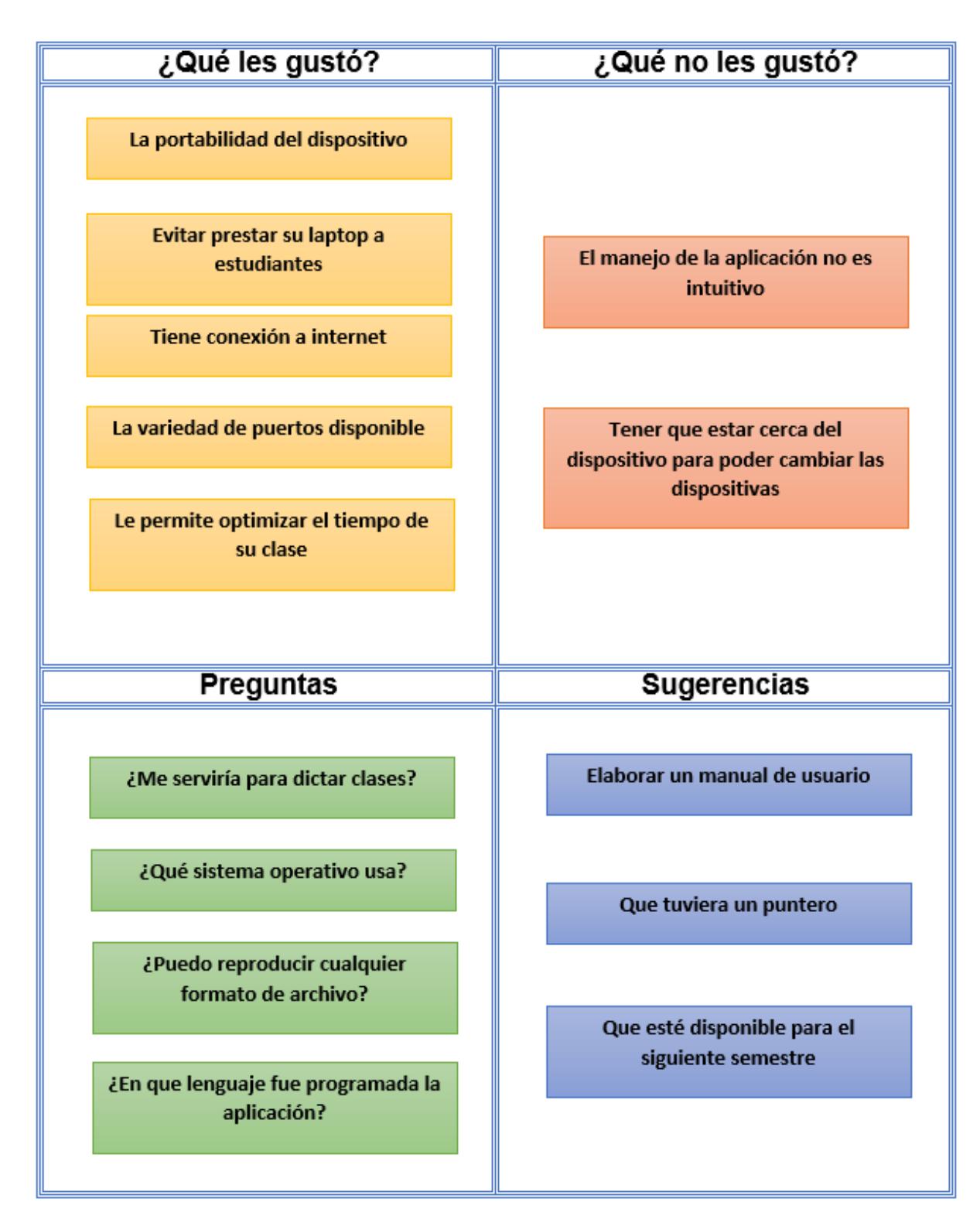

**Figura A.3.3 Matriz feedback obtenida de ayudantes académicos**

#### **Anexo 4: Flujo de caja**

De acuerdo a un flujo de caja realizado para los años 2018 y 2019, en la figura podemos observar las utilidades netas generadas. Nos damos cuenta que nuestro proyecto si resulta lucrativo y que poco a poco se va recuperando la inversión.

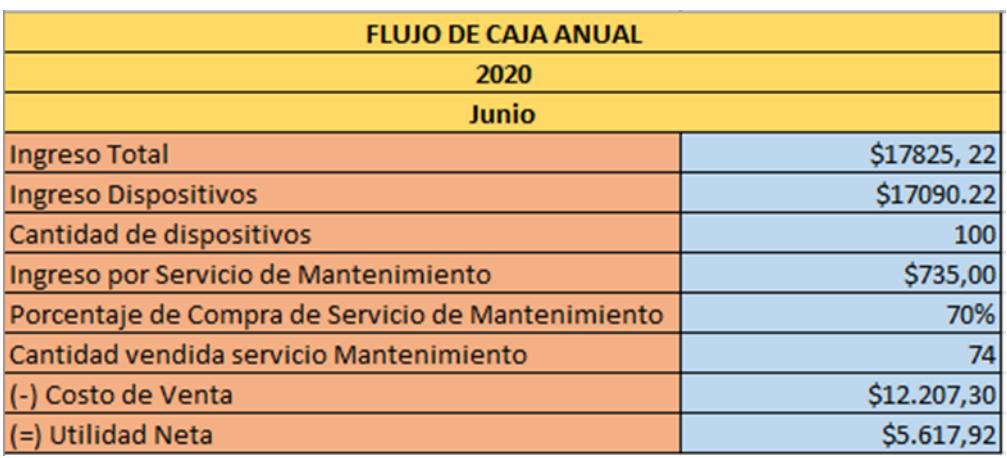

**Figura A.4.1 Flujo de caja 2019 - 2020**

### **Anexo 5: Prueba de la solución con los distintos clientes**

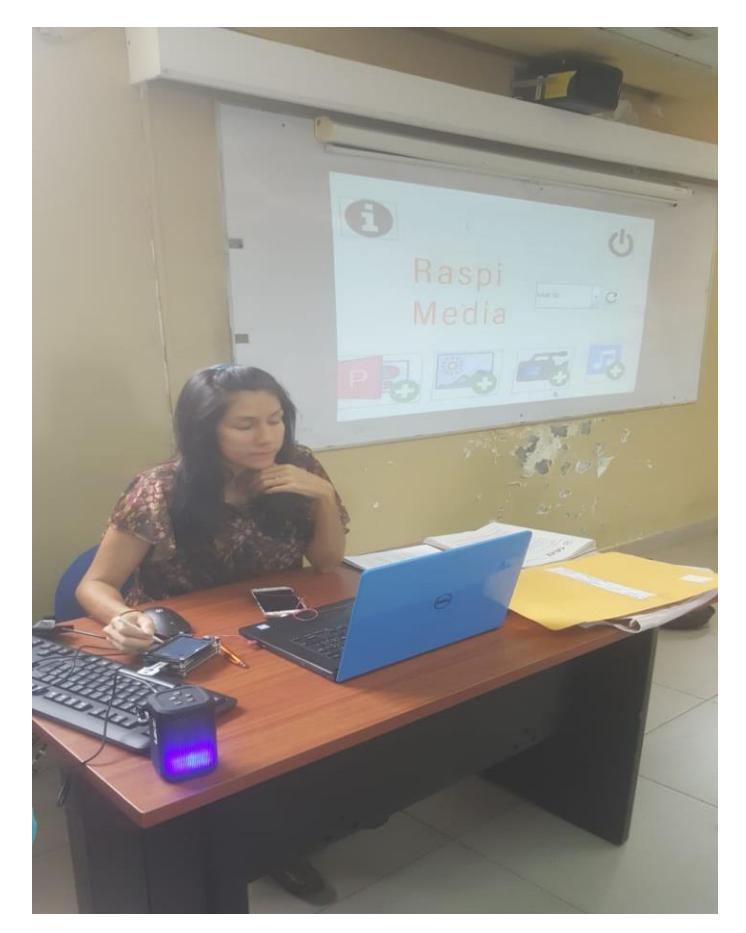

**Figura A.5.1 Pruebas con el cliente, la MsC. María Helen Camacho, docente del CELEX.**

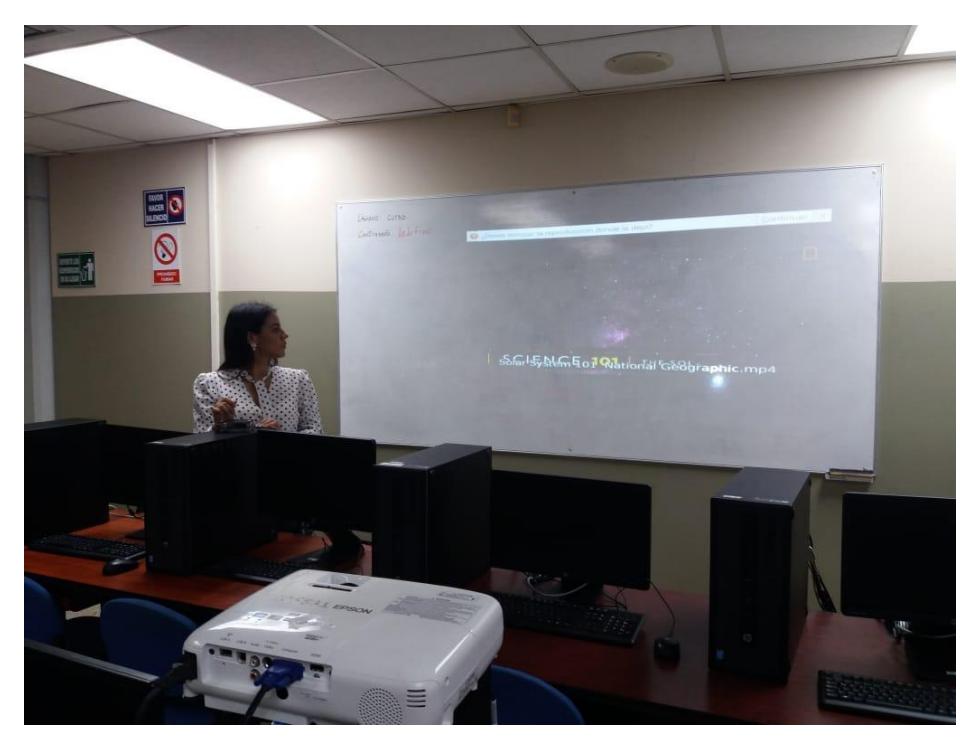

**Figura A.5.2 Pruebas con el cliente, Vicepresidente de FEPOL, Ninoshka Rugel.**

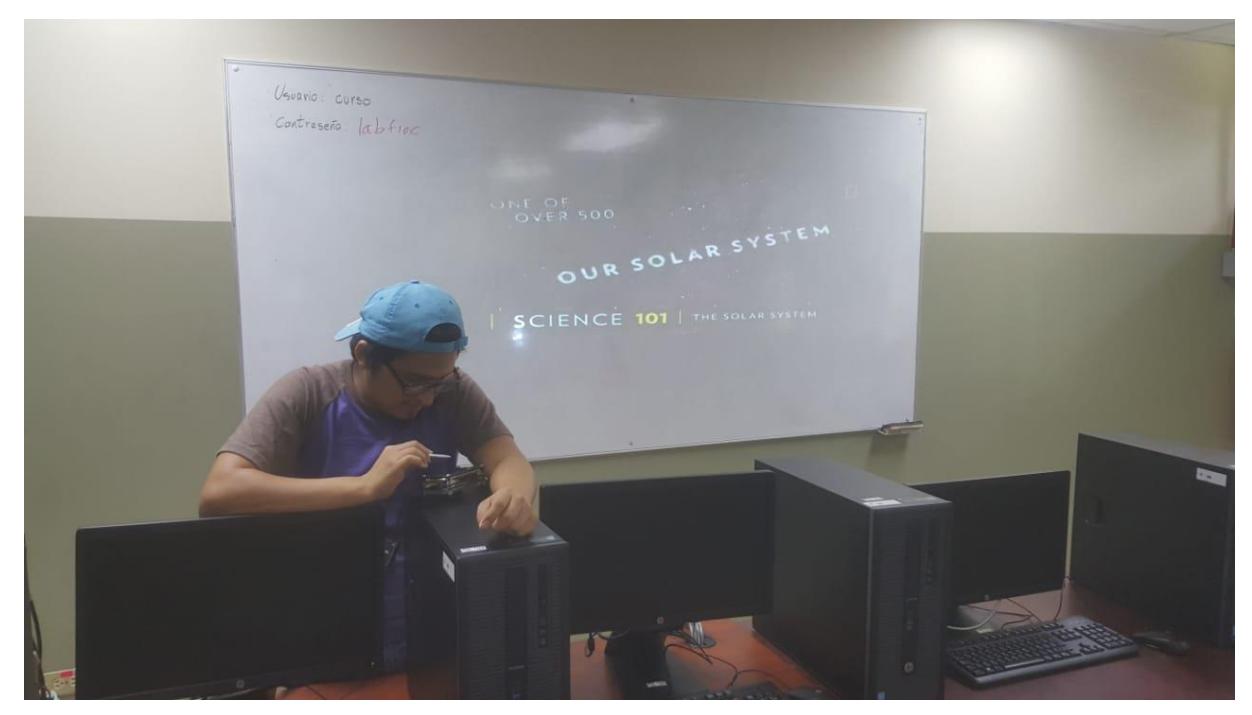

**Figura A.5.3 Pruebas con el cliente, estudiante Efrén Parra.**

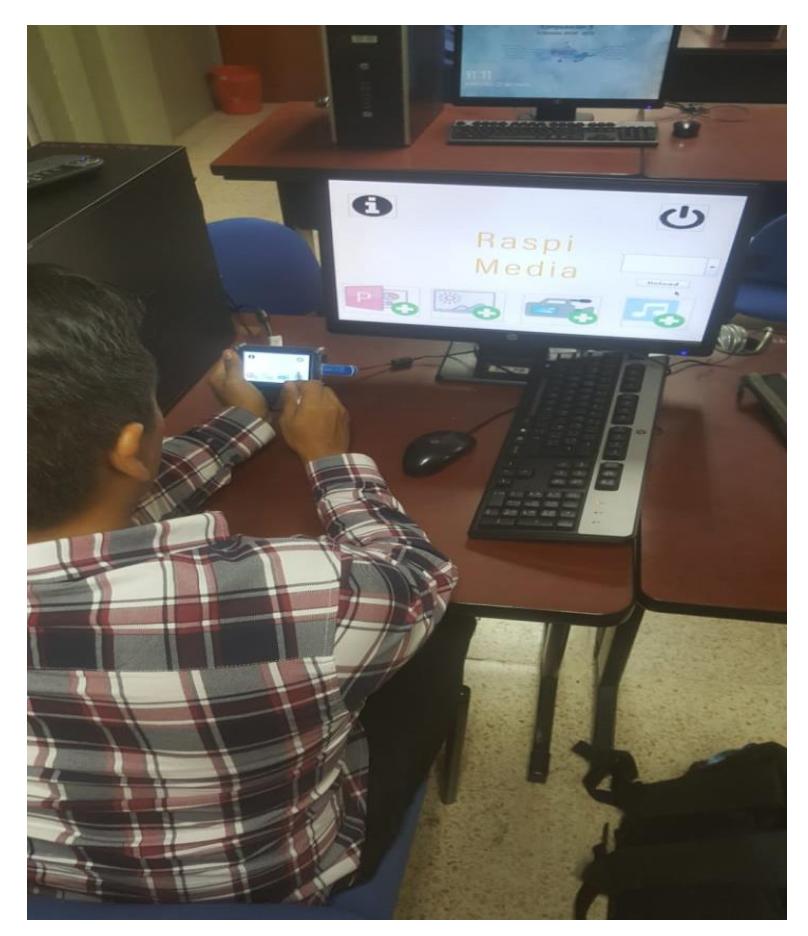

**Figura A.5.4 Pruebas con el cliente, ayudante académico Javier Vásquez.**